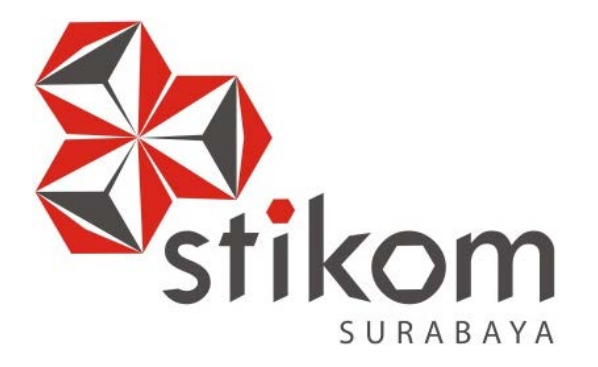

# **RANCANG BANGUN APLIKASI PENDAFTARAN SISWA BARU BERBASIS WEB PADA SMA HANG TUAH 2 SIDOARJO**

**INSTITUT BISNIS** 

**DAN INFORMATIKA** 

SURABAYA

**KERJA PRAKTIK**

**Program Studi** 

**S1 Sistem Informasi** 

**Oleh:**

**Pijar Dwi Kusuma**

**14410100034** 

# **FAKULTAS TEKNOLOGI DAN INFORMATIKA**

**INSTITUT BISNIS DAN INFORMATIKA STIKOM SURABAYA**

#### **ABSTRAK**

<span id="page-1-0"></span>SMA Hang Tuah 2 Sidoarjo yang bertempat di Jl. KRI Ratulangi No.1 Sawotratap Gedangan, Saat ini SMA Hang Tuah 2 Sidoarjo semua sistemnya masih dijalankan secara manual salah satunya pendaftaran siswa baru di SMA Hang Tuah 2 Sidoarjo, terdapat masalah saat proses pengelolaan pendaftaran siswa baru di SMA Hang Tuah 2 Sidoarjo. Karena banyaknya calon pendaftar siswa baru, sehingga dalam proses memonitoring jumlah calon pendaftar yang telah melewati tahap-tahap pendaftaran seperti isi formulir dan penyerahan berkas, tes wawancara, tes tulis, dan laporan penerimaan siswa didik baru, membutuhkan waktu yang lama dikarenakan banyaknya berkas yang diolah sebagai laporan tahunan siswa baru. **INSTITUT BISNIS** 

solusi guna memecahkan permasalahan yang ada, solusi yang hendak diajukan adalah merancang bangun aplikasi pendaftaran siswa baru pada SMA Hang Tuah 2 Sidoarjo, yang dapat membantu dalam proses pengelolaan pendaftaran siswa baru.

SURABAYA

Hasil penelitian menunjukan Aplikasi ini sudah dapat memberikan informasi siswa yang lulus, siswa yang tidak lulus, siswa yang lulus tapi tidak melanjutkan dan siswa yang lulus dan melanjutkan. Dan aplikasi ini sudah bisa menghasilkan laporan siswa yang mendaftar, siswa yang lulus, siswa yang tidak lulus, siswa yang lulus tapi tidak melanjutkan dan siswa yang lulus dan melanjutkan.

**Kata Kunci : Aplikasi pendaftaran siswa, SMA Hang Tuah 2 Sidoarjo**

# **DAFTAR ISI**

# Halaman

<span id="page-2-0"></span>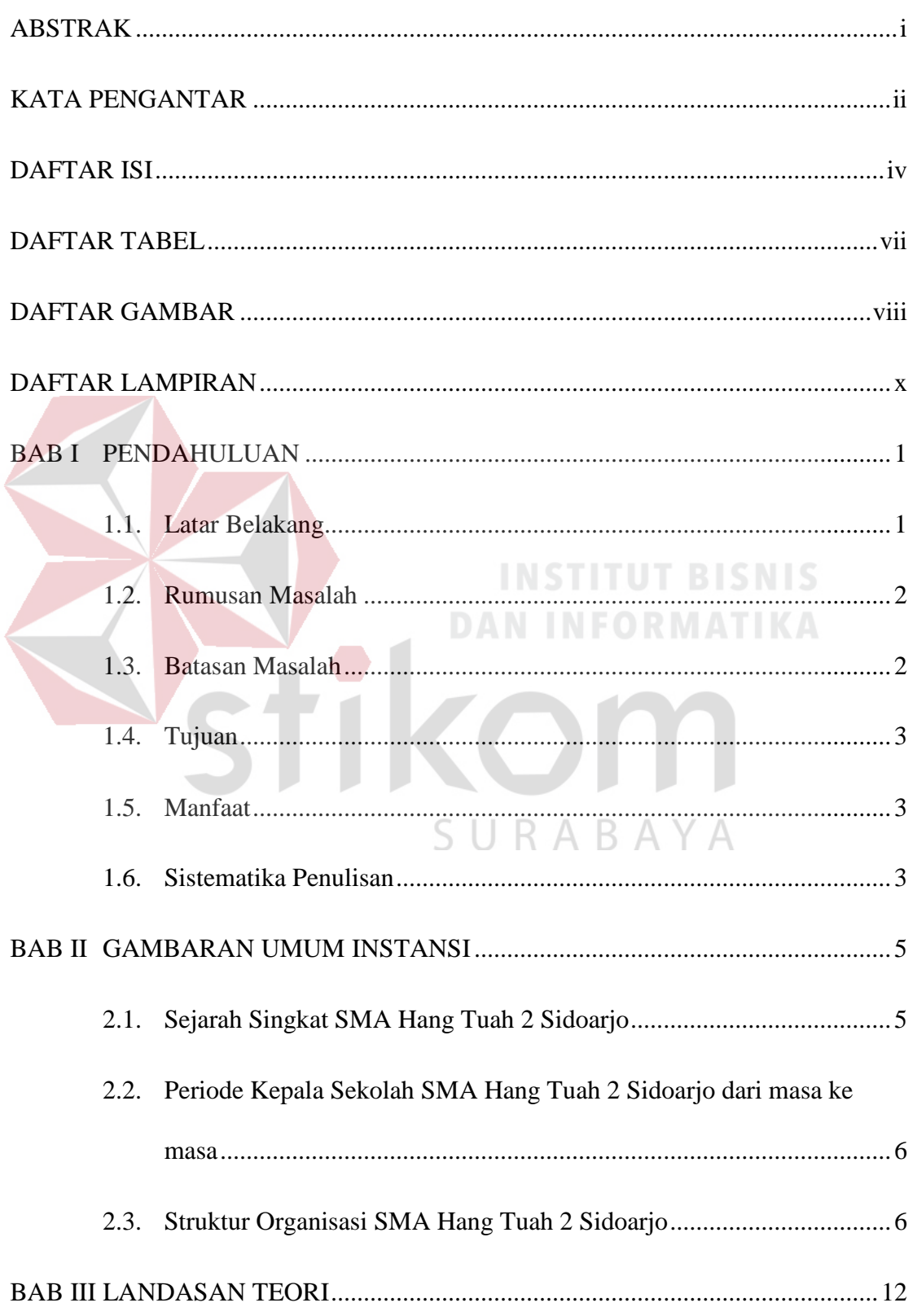

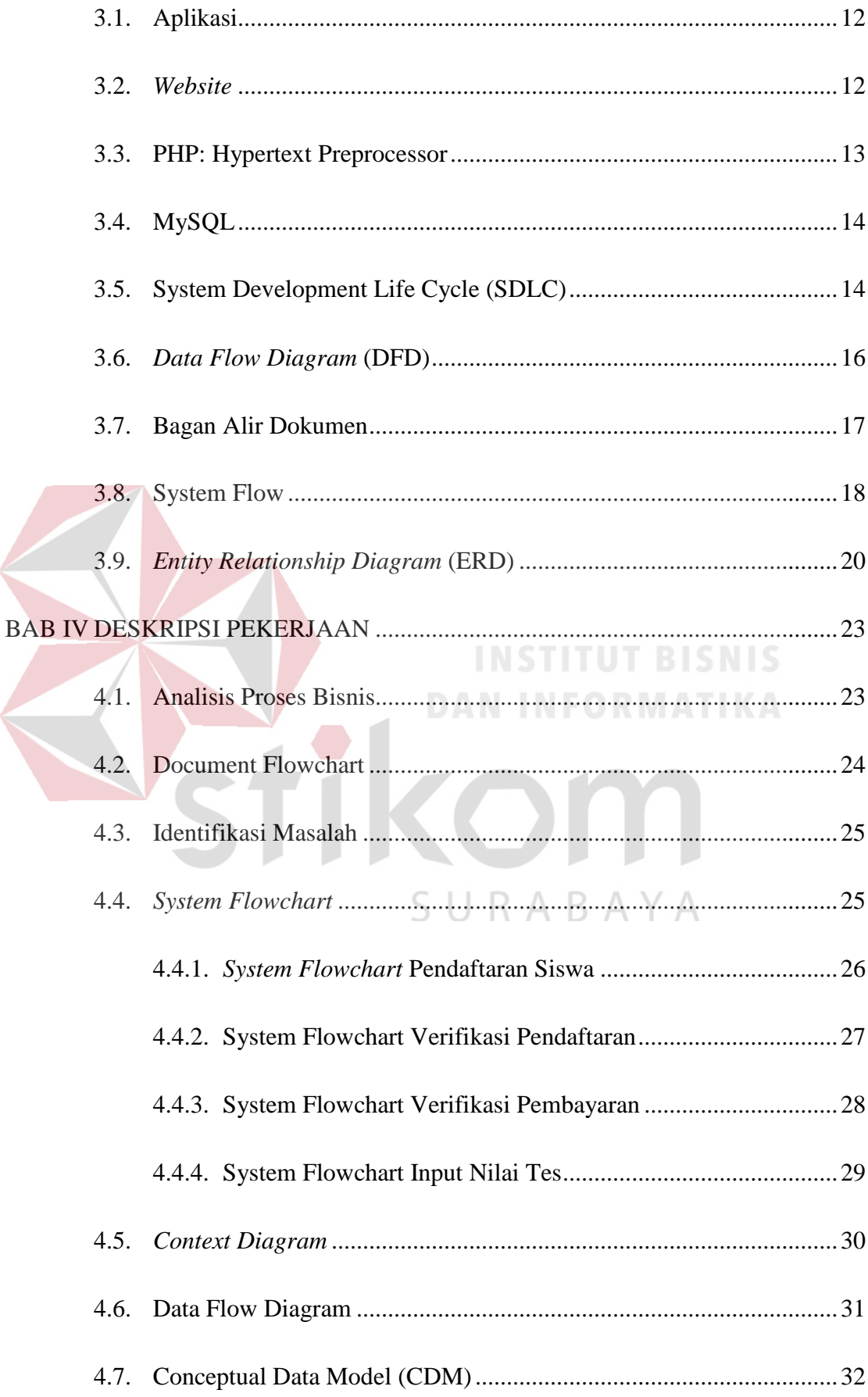

#### **BAB I**

#### **PENDAHULUAN**

#### <span id="page-4-1"></span><span id="page-4-0"></span>**1.1. Latar Belakang**

Sistem informasi saat ini telah menjadi suatu kebutuhan yang penting dalam proses bisnis di instansi-instansi atau perusahaan. Sistem informasi dan teknologi komputer berkembang sangat pesat sejalan dengan besarnya kebutuhan terhadap informasi. Perkembangan teknologi infomasi tidak lepas dari pesatnya perkembangan teknologi komputer, karena komputer merupakan media yang dapat memberikan kemudahan bagi manusia dalam menyelesaikan suatu pekerjaan. Perubahan dan dinamika masyarakat yang semakin cepat seiring dengan perkembangan jaman dan teknologi sehingga memerlukan kualitas informasi yang akurat, cepat dan tepat. Teknologi informasi adalah salah satu contoh produk teknologi yang berkembang pesat yang dapat membantu manusia dalam mengolah data serta menyajikan sebuah informasi yang berkualitas.

SMA Hang Tuah 2 Sidoarjo yang bertempat di Jl. KRI Ratulangi No.1 Sawotratap Gedangan, Saat ini SMA Hang Tuah 2 Sidoarjo membutuhkan adanya sistem informasi untuk digunakan dalam proses pendaftaran siswa baru. Proses pendaftaran siswa baru di SMA Hang Tuah 2 Sidoarjo saat ini masih dilakukan secara manual, dengan cara calon siswa baru datang ke SMA Hang Tuah 2 Sidoarjo untuk melakukan pengisian formulir pendaftaran dan menyerahkan berkas yang diperlukan.

Namun terdapat masalah saat proses pengelolaan pendaftaran siswa baru di SMA Hang Tuah 2 Sidoarjo. Karena banyaknya calon pendaftar siswa baru,

sehingga dalam proses memonitoring jumlah calon pendaftar yang telah melewati tahap-tahap pendaftaran seperti isi formulir dan penyerahan berkas, tes wawancara, tes tulis, dan laporan penerimaan siswa didik baru, membutuhkan waktu yang lama dikarenakan banyaknya berkas yang diolah sebagai laporan tahunan siswa baru.

Berdasarkan uraian permasalahan tersebut, maka dibutuhkan solusi guna memecahkan permasalahan yang ada, solusi yang hendak diajukan adalah merancang bangun aplikasi pendaftaran siswa baru pada SMA Hang Tuah 2 Sidoarjo, yang dapat membantu dalam proses pengelolaan pendaftaran siswa baru. Berdasarkan solusi tersebut diharapkan proses pendaftaran siswa baru dapat berjalan lebih maksimal.

# <span id="page-5-0"></span>**1.2. Rumusan Masalah**

# Berdasarkan latar belakang masalah yang telah di jelaskan, maka dapat di rumuskan masalah yaitu bagaimana merancang bangun aplikasi pendaftaran siswa baru berbasis website pada SMA Hang Tuah 2 Sidoarjo.

# SURABAYA

#### <span id="page-5-1"></span>**1.3. Batasan Masalah**

Dengan adanya rumusan masalah, maka penulis menentukan batasan masalah dalam aplikasi ini adalah sebagai berikut :

- 1. Sistem ini hanya membahas tentang proses pendaftaran siswa baru hingga menjadi laporan pendaftaran siswa baru.
- 2. Sistem ini tidak membahas sistem pembayaran untuk registrasi ulang dan registrasi pendaftaran.
- 3. System ini tidak membahas system penilaian tes-tes yang ada.
- 4. Aplikasi ini hanya dibuat untuk mengahasilkan laporan tahunan pendaftaran siswa baru.
- 5. Hak akses/pengguna aplikasi ini hanya untuk Admin, Bagian Pendaftaran dan Bagian Kurikulum Hang Tuah 2 Sidoarjo.

# <span id="page-6-0"></span>**1.4. Tujuan**

Tujuan yang ingin dicapai penulis dari pembuatan aplikasi ini adalah sebagai berikut :

- 1. Menghasilkan aplikasi pendaftaran siswa baru pada SMA Hang Tuah 2 Sidoarjo.
- 2. Menghasilkan aplikasi yang dapat mencatat data siswa baru yang akan digunakan sebagai laporan tahunan pendaftaran siswa baru.

## <span id="page-6-1"></span>**1.5. Manfaat**

Dari adanya aplikasi Pendaftaran Siswa Baru pada SMA Hang Tuah 2 Sidoarjo ini diharapkan dapat memberikan manfaat sebagai berikut :

**DAN INFORMATIKA** 

R.  $\Delta$ 

- 1. Mempersingkat waktu.
- 2. Memberikan kemudahan dalam penyimpanan data siswa baru, sehingga lebih terjamin keamanan data dan efisiensi waktu dalam kegiatan pencarian data sesuai kebutuhan.
- 3. Menghasilkan laporan tahunan pendaftaran siswa baru.

#### <span id="page-6-2"></span>**1.6. Sistematika Penulisan**

Untuk memberikan gambaran terhadap masalah yang akan dibahas, maka sistematika penulisan yang digunakan adalah sebagai berikut :

#### **BAB I PENDAHULUAN**

Bab ini merupakan pendahuluan dari penulisan. Di bab ini terdapat penjelasan mengenai latar belakang, rumusan masalah, batasan masalah, tujuan pembuatan aplikasi, manfaat yang diharapkan dari adanya aplikasi, dan sistematika penulisan.

#### **BAB II GAMBARAN UMUM INSTANSI**

Pada bab II menjelaskan gambaran umum mengenai SMA Hang Tuah 2 Sidoarjo tentang profil sekolah, struktur organisasi yang bersangkutan dalam kegitan belajar mengajar.

#### **BAB III LANDASAN TEORI**

Pada bab III merupakan penjelasan dari teori-teori yang berhubungan dengan proses pendaftaran siswa baru melalui aplikasi berbasis *website*.

# **BAB IV DESKRIPSI PEKERJAAN INFORMATIKA**

Pada bab IV menjelaskan hasil yang didapatkan dari kerja praktik. Hasil tersebut adalah analisa sistem saat ini di SMA Hang Tuah 2 Sidoarjo yang tergambar di dalam *document flow*. Dan juga terdapat penjelasan dari rancangan sistem sesuai prosedur yang meliputi alur sistem baru yang tergambar di dalam *system flow,* perancangan *database*, perancangan desain *input* dan *output,* dan implementasi sistem.

#### **BAB V PENUTUP**

Bab ini menjelaskan kesimpulan dari adanya aplikasi yang telah dibuat. Selain itu juga terdapat saran yang dapat diterapkan untuk pengembangan dan perbaikan dari aplikasi yang telah dibuat.

#### **BAB II**

#### **GAMBARAN UMUM INSTANSI**

#### <span id="page-8-1"></span><span id="page-8-0"></span>**2.1. Sejarah Singkat SMA Hang Tuah 2 Sidoarjo**

SMA Hang Tuah 2 Sidoarjo merupakan salah satu Sekolah Menengah Atas yang ada di, Provinsi Jawa Timur, Indonesia. Sama dengan SMA pada umumnya di Indonesia masa pendidikan sekolah di sekolah ini ditempuh dalam waktu tiga tahun pelajaran, mulai dari Kelas X sampai Kelas XII.

Keadaan SMA Hang Tuah 2 Sidoarjo saat ini bisa dibilang sudah cukup bagus dan terus melakukan perkembangan-perkembangan yang signifikan. Terbukti dengan fasilitas-fasilitas yang tersedia didalamnya. Pelaksanaan UNBK bulan Mei 2017 berjalan lancar karena dukungan fasilitasnya.

SMA Hang Tuah 2 Sidoarjo kini sedang melakukan perkembangan mengenai teknologi informasi. Di dalam Visi dan Misi SMA Hang Tuah 2 Sidoarjo sudah tertera bahwa lulusannya harus unggul dalam iptek. Maka dari itu keinginan pihak kurikulum SMA Hang Tuah 2 Sidaorjo semua bidang akademik bisa berjalan sepenuhnya didukung IT.

Saat ini telah dikembangkan e-Exam. Merupakan gagasan pertama SMA Hang Tuah 2 dalam mewujudkan cita-citanya. Yaitu berupa Ulangan Harian, Ulangan Tengah Semester, Ulangan Akhir Semester berbasis komputer. Dengan hal ini diharapkan SMA Hang Tuah 2 turut menjaga lingkungan dengan cara mengurangi pemakaian kertas (*Paperless*).

#### <span id="page-9-0"></span>**2.2. Periode Kepala Sekolah SMA Hang Tuah 2 Sidoarjo dari masa ke masa**

- 1. Mulai tahun pelajaran 1988 1990 SMA Hang Tuah 2 dipimpin oleh Drs. Abdur Rachman Hurry.
- 2. Pada tahun pelajaran 1990 1991 SMA Hang Tuah 2 dipimpin oleh Drs. Suharyono.
- 3. Pada tahun pelajaran 1991 2006 SMA Hang Tuah 2 dipimpin oleh Drs. Suwito.
- 4. Pada tahun pelajaran 1998 1999 gedung SMA Hang Tuah 2 pindah lokasi dari Jl. Kutilang No. 9 – 11 Surabaya ke Jl. KRI Ratulangi No. 1 Gedangan – Sidoarjo (gedung milik sendiri).
- 5. Pada tahun pelajaran 2006 2013 SMA Hang Tuah 2 Sidoarjo dipimpin oleh Drs. Sumantri, MM
- 6. Pada tahun pelajaran 2013 sekarang SMA Hang Tuah 2 Sidoarjo dipimpin oleh Siti Aisyah, S.Pd, MM

### <span id="page-9-1"></span>**2.3. Struktur Organisasi SMA Hang Tuah 2 Sidoarjo**

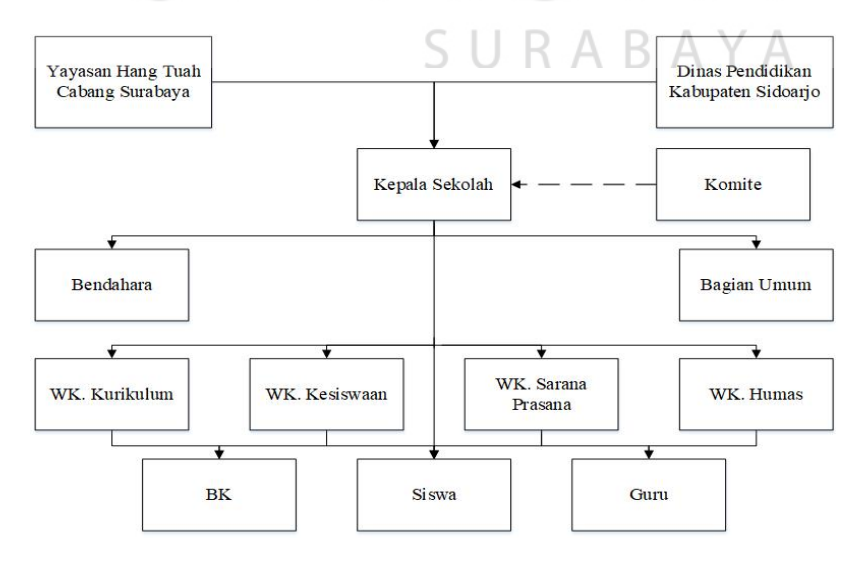

Gambar 2.1 Struktur Organisasi SMA Hang Tuah 2 Sidoarjo

Berikut adalah penjelasan masing-masing fungsi dari tiap bagian yang ada di struktur organisasi pada SMA Hang Tuah 2 Sidoarjo :

A. Kepala Sekolah

Mengatur, mengorganisir dan sebagai pengambil keputusan terhadap semua hal yang berkaitan dengan kegiatan belajar mengajar.

B. Bendahara

Mengatur segala urusan terkait keuangan di sekolah termasuk untuk membuat rencana anggaran bulanan dan tahunan, Mengelola sumber dana dan pengeluarannya hingga membayarkan gaji karyawan.

C. Bagian Umum

Menerima pembayaran dana SPP atau sumber lain dari siswa dan Menyetor dana SPP atau sumber lain ke bendahara.

D. Wakil Kepala Sekolah bagian kurikulum

- 1. Menyusun program pengajaran (Program Tahunan dan Semester)
- 2. Menyusun kalender pendidikan
- 3. Menyusun SK pembagian tugas mengajar guru dan tugas tambahan lainnya

ABA.

 $\Delta$ 

- 4. Menyusun jadwal pelajaran
- 5. Menyusun program dan jadwal pelaksaan Ujian Akhir Sekolah / Nasional
- 6. Menyusun kriteria dan persyaratan siswa untuk naik kelas/tidak, serta lulus/tidak siswa yang mengikuti ujian
- 7. Menyusun jadwal penerimaan buku laporan pendidikan (Raport) dan penerimaan STTB/Ijazah dan STK
- 8. Menyediakan silabus seluruh mata pelajaran dan contoh format RPP
- 9. Menyediakan agenda kelas, agenda piket, surat izin masuk/keluar, agenda guru (yg berisi jadwal pelajaran, kontrak belajar dengan siswa, absensi siswa, form catatan pertemuan dan materi guru dan daftar nilai dan form home visit).
- E. Wakil Kepala Sekolah bagian kesiswaan
	- 1. Menyusun program pembinaan kesiswaan/OSIS
	- 2. Menegakkan tata tertib sekolah
	- 3. Melaksanakan bimbingan, pengarahan dan pengendalian kegiatan siswa/ OSIS dalam rangka menegakkan disiplin dan tata tertib sekolah
	- 4. Membina dan melaksanakan koordinasi keamanan, kebersihan, ketertiban, keindahan, dan kekeluargaan
	- 5. Memberi pengarahan dan penilaian dalam pemilihan pengurusan OSIS
	- 6. Melakukan pembinaan OSIS dalam berorganisasi
	- 7. Bekerjasama dengan para pembina kegiatan kesiswaan didalam menyusun program dan jadwal pembinaan siswa secara berkala dan insidentil
	- 8. Melaksanakan pemilihan calon siswa teladan dan calon siswa penerimaan siswa baru
	- 9. Mengadakan pemilihan siswa untuk mewakili sekolah dalam kegiatan diluar sekolah
	- 10. Menyusun laporan pelaksanaan kegiatan kesiswaan secara berkala
- 11. Mengatur dan menyelenggarakan hubungan sekolah dengan orang tua murid
- 12. Melaksanakan pemilihan calon siswa teladan dan siswa penerima beasiswa.
- F. Wakil Kepala Sekolah bagian sarana prasarana
	- 1. Menginventarisasi barang
	- 2. Pendayagunaan sarana dan prasaran pendidikan penunjang KBM
	- 3. Pendayagunaan sarana prasarana (termasuk kartu-kartu pelaksanaan pedidikan)
	- 4. Pemeliharaan sarana dan prasaran pendidikan (pengamanan, pengahapusan, pengembangan)
	- 5. Pengelolaan alat-alat penunjang pembelajaran

#### G. Wakil Kepala Sekolah bagian Humas

1. Mengatur dan menyelengarakan hubungan sekolah dengan orang tua/wali siswa

R.

- 2. Membina hubungan antar sekolah dengan komite sekolah
- 3. Membina pengembangan hubungan antar sekolah dengan lembaga pemerintah, dunia usaha dan lembaga-lembaga sosial lainnya

#### H. BK

- 1. Menyusun program dan pelaksanaan kegiatan penyuluhan
- 2. Membantu guru dan wali kelas dalam menghadapi kasus anak
- 3. Membuat program bimbingan psikologi
- 4. Menyusun dan mengarsip data kasus murid (konseling)
- 5. Memberikan penjelasan bersama dengan kepala sekolah tentang program dan tujuan bimbingan kepada wali murid
- 6. Membantu wali murid dalam memberikan layanan psikologi tentang perkembanga putra-putrinya
- 7. Koordinasi dengan wali kelas dalam rangka mengatasu masalah yg dihadapi siswa yg kesulitan belajar
- 8. Melaksanakan koordinasi dengan instansi terkait
- 9. Memberi layanan bimbingan penyuluhan, karir kepada siswa agar lebih berprestasi dalam kegiatan belajar
- 10. Melaksanakan koordinasi dengan instansi terkait
- 11. Penyusunan dan pemberian saran serta pertimbangan pemilihan penjurusan
- 12. Penyusunan dan pemberian serta pertimbangan dalam memperoleh gambaran tentang lanjutan pendidikan
- 13. Mengadakan penilaian pelaksanakan BP/BK
- 14. Melaksanakan home visit kepada siswa/orang tua siswa yang bermasalah setelah ditangani oleh wali kelas melalui home visit sebelumnya dan tidak ada perubahan
- 15. Menyusun statistik hasil penilaian BP/BK
- 16. Menyusun laporan pelaksanaan BK secara berkala
- I. Guru
	- 1. Membuat program pengajaran
	- 2. Melaksakan kegiatan pembelajar
- 3. Meningkatkan penguasaan materi pembelajaran menjadi tanggung jawabnya
- 4. Memilih metode yg tepat untuk menyampaikan materi
- 5. Melaksanakan KBM
- 6. Menganalisa hasil evaluasi KBM
- 7. Mengadakan pemeriksaan, pemeliharaan, dan pengawasan ketertiban, keamanan, kebersihan, keindahan, dan kekeluargaan
- 8. Melaksanakan kegiatan penilaian (semester/tahun)
- 9. Meneliti daftar hadir siswa sebelum memulai pelajaran
- 10. Membuat dan menyusun lembar kerja (Job Sheet)
- 11. Membuat catatan tentang kemajuan hasil belajar masing-masing siswa
- 12. Mengikuti perkembangan kurikulum NSTITUT BISNIS
- 13. Mengumpulkan data dan menghitung angka kredit untuk kenaikan pangkatnyaIKOM

SURABAYA

#### **BAB III**

#### **LANDASAN TEORI**

<span id="page-15-0"></span>Landasan teori merupakan penjelasan dari teori-teori yang berhubungan dengan Rancangan Bangun Aplikasi Pendaftaran Siswa Baru pada SMA Hang Tuah 2 Sidoarjo.

#### <span id="page-15-1"></span>**3.1. Aplikasi**

Aplikasi Adalah Perangkat lunak aplikasi adalah suatu sub kelas perangkat lunak komputer yang memanfaatkan kemampuan komputer langsung untuk melakukan suatu tugas yang diinginkan pengguna. Biasanya dibandingkan dengan perangkat lunak sistem yang mengintegrasikan berbagai kemampuan komputer, tapi tidak secara langsung menerapkan kemampuan tersebut untuk mengerjakan suatu tugas yang menguntungkan pengguna (Safaat, 2012). Pendapat lain adalah Aplikasi merupakan perangkat lunak yang digunakan untuk tujuan tertentu, seperti mengolah dokumen, mengatur Windows &, permainan, dan SURABAYA sebagainya (Yuhefizer, 2009).

#### <span id="page-15-2"></span>**3.2.** *Website*

*Web server* merupakan perangkat lunak yang mengelola (mengatur) permintaan user dari browser dan hasilnya dikembalikan kembali ke browser, sedangkan database server merupakan perangkat lunak database yang dapat menyimpan data yang besar di internet (Supriadi, 2010). Definisi lain tentang Website diantaranya Website adalah keseluruhan halaman-halaman web yang terdapat dalam sebuah domain yang mengandung informasi. Sebuah website

biasanya dibangun atas banyak halaman web yang saling berhubungan. Jadi dapat dikatakan bahwa, pengertian website adalah kumpulan halaman-halaman. yang digunakan untuk menampilkani informasi teks, gambar diam atau gerak, animasi, suara, dan atau gabungan dari semuanya, baik yang bersifat statis maupun dinamis yang membentuk satu rangkaian bangunan yang saling terkait, yang masingmasing dihubungkan dengan jaringan-jaringan halaman. Hubungan antara satu halaman website dengan halaman website lainnya disebut dengan hyperlink, sedangkan teks yang dijadikan media penghubung disebut hypertext (Hidayat, 2010). Pengertian website adalah "kumpulan dari halaman web yang sudah dipublikasikan di jaringan internet dan memiliki domain/URL (Uniform Resource Locator) yang dapat diakses semua pengguna internet dengan cara mengetikan alamatnya". Hal ini dimungkinkan dengan adanya teknologi World Wide Web (WWW) fasilitas hypertext guna menampilkan data berupa teks, gambar, animasi, suara dan multimedia lainnya data tersebut dapat saling pada web server untuk dapat di akses melalui jaringan internet. Agar data pada web dapat di baca kita harus menggunakan web server terlebih dahulu seperti Mozila Firefox, Internet Explorer, Opera Mini atau yang lainnya (Arief, 2011).

#### <span id="page-16-0"></span>**3.3. PHP: Hypertext Preprocessor**

PHP adalah bahasa *server-side-scripting* yang menyatu dengan HTML untuk membuat halaman *website* yang dinamis. Karena PHP merupakan *serverside-scripting* maka sintaks dan perintah-perintah PHP akan dieksekusi *server* kemudia hasilnya akan dikirimkan ke *browser* dengan format HTML. Dengan demikian kode program yang ditulis dalam PHP tidak akan terlihat oleh user sehingga keamanan halaman *website* lebih tarjamin. PHP dirancang untuk membuat halaman *website* yang dinamis, yaitu halaman *website* yang dapat membentuk suatu tampilan berdasarkan permintaan tekini, seperti menampilkan isi basis data ke halaman *website* (Arief, 2011).

#### <span id="page-17-0"></span>**3.4. MySQL**

Menurut Arief (2011), MySQL adalah salah satu jenis *database server* yang sangat terkenal dan banyak digunakan untuk membangun aplikasi *website* yang menggunakan *database* sebagai sumber dan pengolahan datanya. MySQL dikembangkan oleh perusahaan Swedia bernama MySQL AB yang pada saat ini bernama Tex DataKonsult AB sekitar tahun 1994-1995, namun cikal bakal kodenya sudah ada sejak tahun 1979.

MySQL merupakan *database* yang pertama kali didukung oleh bahasa pemrograman script untuk internet (PHP dan erl). MySQL lebih sering digunakan untuk membangun aplikasi berbasis *website*, umumnya pembangunan aplikasinya menggunakan bahasa pemrograman script PHP.

#### <span id="page-17-1"></span>**3.5. System Development Life Cycle (SDLC)**

SDLC adalah sebuah metode yang digunakan untuk mengembangkan sebuah sistem. SDLC adalah sebuah proses logika yang digunakan oleh seorang system analist untuk mengembangkan sebuah sistem informasi (Mulyani, 2016). Penelitian ini penulis menggunakan SDLC Waterfall yang terdiri dari 5 tahap seperti pada gambar dibawah ini.

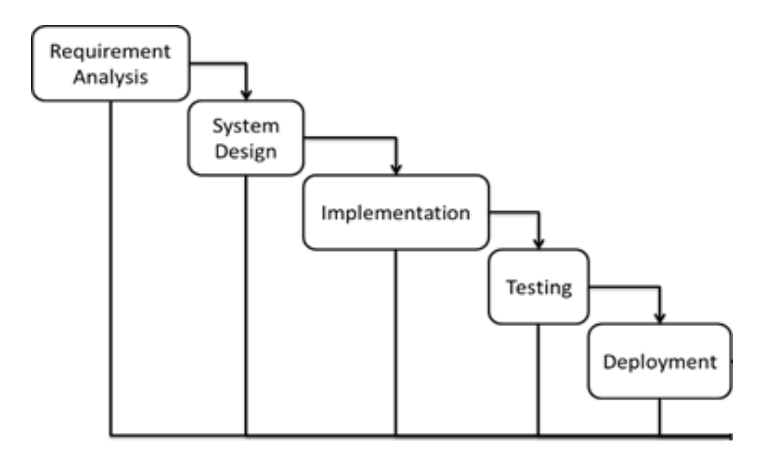

Gambar 3.1 SDLC Waterfall

Berikut ini penjelasan dari setiap tahapan yang ada, yaitu:

a. *Requirement Analysis* 

Pada fase ini semua kebutuhan sistem diidentifikasi. Daftar kebutuhan sistem dapat diperoleh melalui *survei* dan analisis proses bisnis pada organisasi yang diteliti. **DAN INFORMATIKA** 

b. *System Design*

Setelah melakukan identifikasi semua kebutuhan sistem, selanjutnya *developer* membuat desain sistem. Hal ini diperlukan untuk menganalisis kebutuhan *hardware and system requirements*.

c. *Implementation* 

Pada tahapan ini, *programmer* melakukan *coding* program berdasarkan hasil desain sistem.

d. *Testing*

Setelah program selesai dibuat, selanjutnya dilakukan *testing*. Hal ini dilakukan agar dapat mengetahui atau mengidentifikasi *bug* atau *error* pada program.

e. *Deployment*

Fase *deployment* merupakan fase akhir dari pengembangan suatu sistem. Seluruh *bug* atau *error* telah di atasi dan program siap dipublikasikan.

#### <span id="page-19-0"></span>**3.6.** *Data Flow Diagram* **(DFD)**

N

*Data Flow Diagram* adalah suatu *network* yang menggambarkan suatu system automat atau komputerisasi, manualisasi, atau gabungan dari keduanya, yang penggambaranya disusun dalam bentuk kumpulan komponen sitem yang saling berhubungan sesuai aturan mainya (Sutabri, 2012). Tabel *Data Flow Diagram* dapar dilihat pada tabel 3.1.

| N <sub>o</sub> | Simbol | Nama Simbol                     | Keterangan                                                                                                    |
|----------------|--------|---------------------------------|----------------------------------------------------------------------------------------------------|
|                |        | External Entity<br>atau Bondery | ini<br>Simbol<br>menunjukkan<br>kesatuan di lingkungan luar<br>sistem yang dapat berupa<br>orang, organisasi atau sistem<br>yang berada<br>lain<br>di<br>lingkungan luarnya yang akan<br>memberikan pengaruh berupa<br>input atau menerima output.<br>Aliran<br>data<br>dapat<br>digambarkan dengan<br>tanda |
| 2.             |        | Data Flow atau<br>Aliran Data   | panah dan garis yang diberi<br>nama dari aliran data tersebut.                                                                                                    |
| 3.             |        | Proses                          | simbol<br>Dalam<br>tersebut<br>dituliskan nama proses yang<br>akan dikerjakan oleh sistem<br>dari transformasi aliran data<br>yang keluar. Suatu proses<br>mempuyai satu<br>atau lebih<br>input data                                                                                                    |

Tabel 3.1 Simbol *Data Flow Diagram*

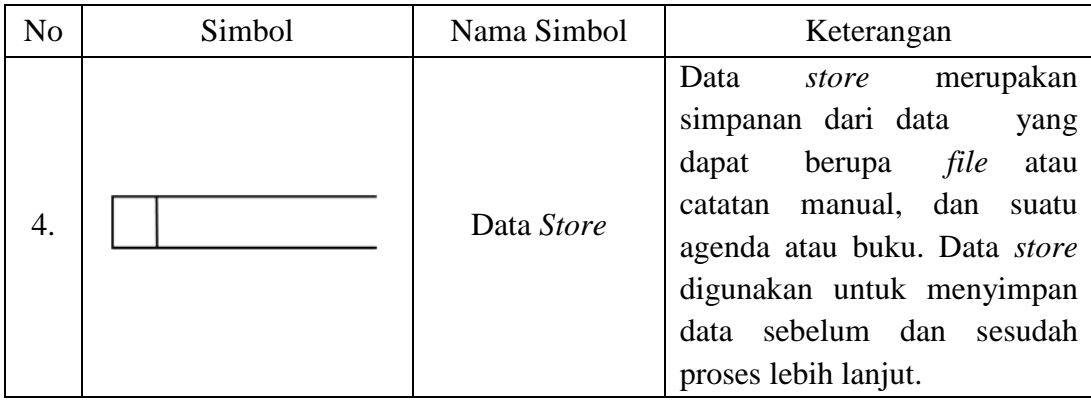

#### <span id="page-20-0"></span>**3.7. Bagan Alir Dokumen**

Bagan alir dokumen (document flowchart) atau disebut dengan bagan alir formulir (form flowchart) atau paperwork flowchart merupakan bagan alir yang menunjukkan arus dari laporan dan formulir termasuk tembusan-tembusannya. Bagan alir dokumen ini menggunakan simbol-simbol yang sama dengan yang digunakan didalam bagan alir sistem (Krismiaji, 2010). Tabel Bagan Alir **DAN INFORMATIKA** Dokumen dapar dilihat pada tabel 3.2.

| N <sub>0</sub>   | Simbol | Nama Simbol    | Keterangan                                                                                                    |
|------------------|--------|----------------|----------------------------------------------------------------------------------------------------|
| 1.               |        | Dokumen        | Simbol nini digunakan untuk<br>menunjukkan dokumen input<br>dan output baik untuk proses<br>manual, mekanik,<br>atau<br>komputer                                             |
| $\overline{2}$ . |        | Keputusan      | Simbol keputusan digunakan<br>untuk menggambarkan suatu<br>kondisi yang mengharuskan<br>sistem untuk memilih<br>tindakayang akan dilakukan<br>berdasarkan kriteria tertentu. |
| 3.               |        | Operasi Manual | Simbol ini digunakan untuk<br>menggambarkan proses yang<br>terjadi secara manual<br>yang<br>tidak dapat dihilangkan dari<br>sistem yang ada.                                 |

Tabel 3.2 Simbol Bagan Alir Dokumen

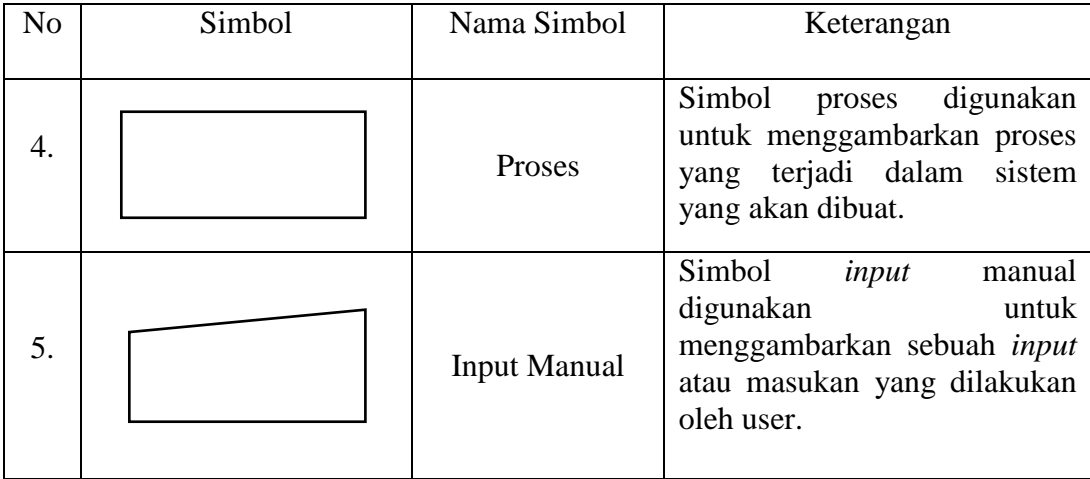

#### <span id="page-21-0"></span>**3.8. System Flow**

*System flow* merupakan bagan yang menunjukkan arus pekerjaan secara keseluruhan dari sistem. Bagan ini menjelaskan urutan dari prosedur-prosedur yang ada di dalam sistem. Bagan alir sistem menunjukkan apa yang dikerjakan dalam sistem. Bagan alir sistem digambarkan dengan menggunakan simbolsimbol yang telah ditentukan (Krismiaji, 2010) Tabel *Sistem Flow* dapat dilihat pada tabel 3.3. **TIME** 

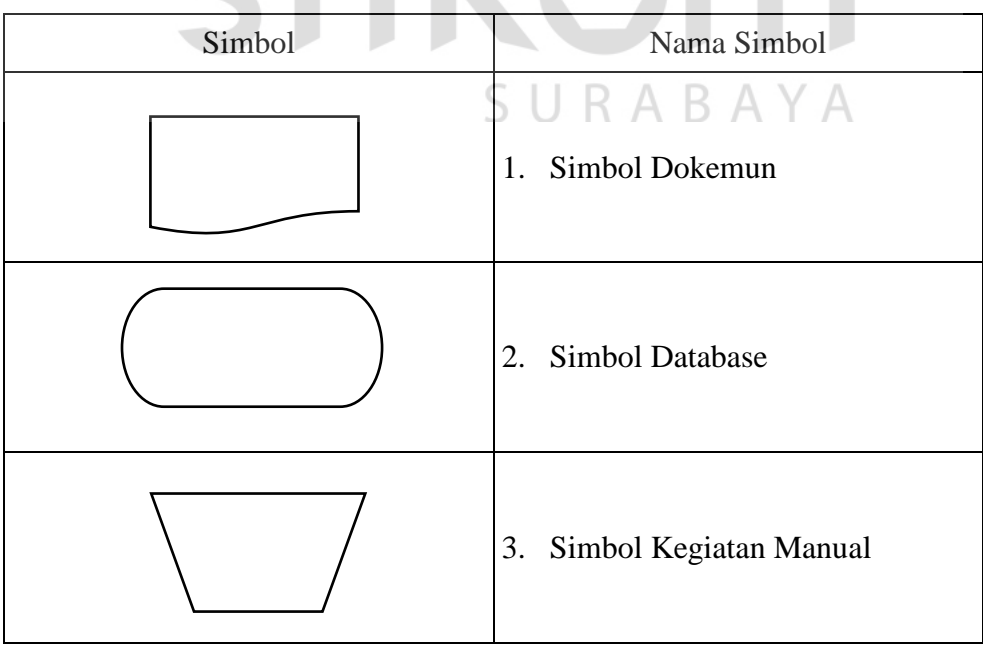

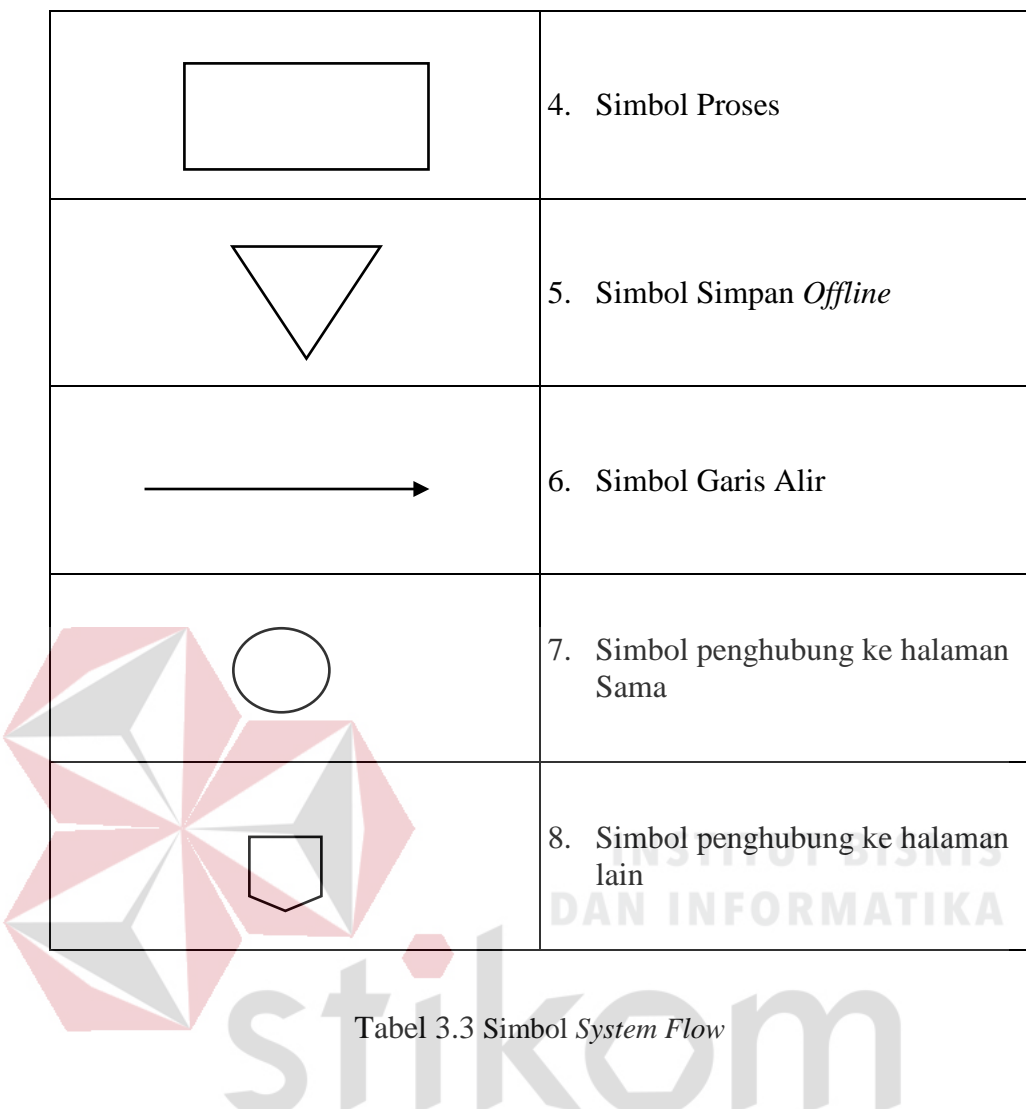

1. Simbol Dokumen

Menunjukkan dokumen input dan output baik untuk proses manual atau komputer.

SURABAYA

2. Simbol Kegiatan Manual

Menunjukkan pekerjaan manual.

3. Simbol Simpanan *Offline*

Menunjukkan file non-komputer yang diarsip.

4. Simbol Proses

Menunjukkan kegiatan proses dari operasi program komputer.

5. Simbol *Database*

Menunjukkan tempat untuk menyimpan data hasil operasi komputer.

6. Simbol Garis Alir

Menunjukkan arus dari proses.

7. Simbol Penghubung

Menunjukkan penghubung ke halaman yang masih sama atau ke halaman lain.

#### <span id="page-23-0"></span>**3.9.** *Entity Relationship Diagram* **(ERD)**

*Entity Relationship Diagram* (ERD) merupakan suatu model data yang dikembangkan berdasarkan objek." *Entity Relationship Diagram* (ERD) digunakan untuk menjelaskan hubungan antar data dalam basis data kepada pengguna secara logis. *Entity Relationship Diagram* (ERD) didasarkan pada suatu persepsi bahwa real world terdiri atas obyek-obyek dasar tersebut. Penggunaan *Entity Relationship Diagram* (ERD) relatif mudah dipahami, bahkan oleh para pengguna yang awam. Bagi perancang atau analis sistem, *Entity Relationship Diagram* (ERD) berguna untuk memodelkan sistem yang nantinya, basis data akan di kembangkan. Model ini juga membantu perancang atau analis sistem pada saat melakukan analis dan perancangan basis data karena model ini dapat menunjukkan macam data yang dibutuhkan dan kerelasian antardata didalamnya (Sutanta, 2011)*.* 

#### 8. Komponen *Entity Relationship Diagram* (ERD)

Komponen Entity Relationship Diagram adalah sebagai berikut (Sutanta, 2011):

- A. Entitas Entitas merupakan suatu objek yang dapat dibedakan dari lainnya yang dapat diwujudkan dalam basis data. Objek dasar dapat berupa orang, benda, atau hal yang keterangannya perlu disimpan didalam basis data. Untuk menggambarkan sebuah entitas digunakan aturan sebagai berikut :
	- 1. Entitas dinyatakan dengan simbol persegi panjang.
	- 2. Nama entitas dituliskan didalam simbol persegi panjang.
	- 3. Nama entitas berupa kata benda, tunggal.
	- 4. Nama entitas sedapat mungkin menggunakan nama yang mudah dipahami dan dapat menyatakan maknanya dengan jelas.
- B. Atribut Atribut merupakan keterangan-keterangan yang terkait pada sebuah entitas yang perlu disimpan dalam basis data. Atribut berfungsi sebagai penjelas pada sebuah entitas. Untuk menggambarkan atribut digunakan aturan sebagai berikut:
	- 1. Atribut digambarkan dengan simbol ellips.
	- 2. Nama atribut dituliskan didalam simbol ellips.
	- 3. Nama atribut merupakan kata benda, tunggal.
	- 4. Nama atribut sedapat mungkin menggunakan nama yang mudah dipahami dan dapat menyatakan maknanya dengan jelas.
	- C. Relasi merupakan hubungan antara sejumlah entitas yang berasal dari himpunan entitas yang berbeda. Aturan penggambaran relasi adalah sebagai berikut :
		- 1. Relasi dinyatakan dengan simbol belah ketupat.
- 2. Nama relasi dituliskan didalam simbol belah ketupat
- 3. Nama relasi berupa kata kerja aktif.

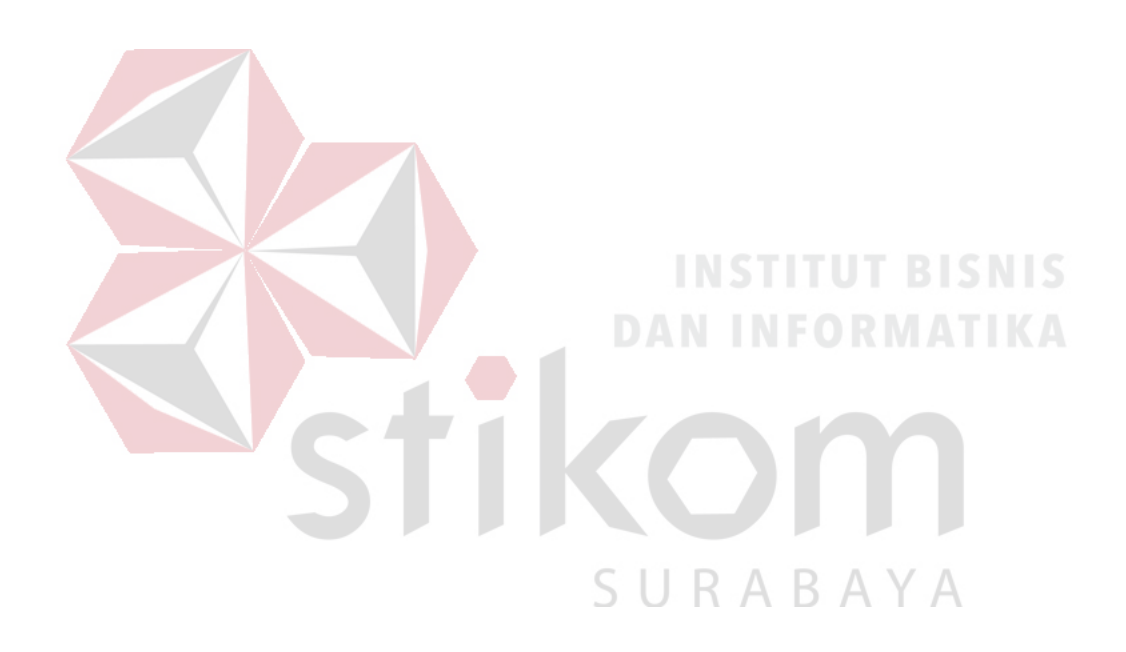

#### **BAB IV**

#### **DESKRIPSI PEKERJAAN**

#### <span id="page-26-1"></span><span id="page-26-0"></span>**4.1. Analisis Proses Bisnis**

Dari Hasil observasi dan wawancara yang telah dilakukan mengenai proses bisnis yang ada di SMA Hang Tuah 2 Sidoarjo dalam proses pendaftaran siswa baru selama satu semester diawali dengan melakukan pengisian form pendaftaran. Lalu calon siswa melakukan proses pembayaran, tes wawancara dan tes tulis yang diberikan oleh pihak sekolah. Kemudian penguji melakukan penilaian hasil tes yang dilakukan oleh calon siswa, yang kemudian digunkan untuk penentuan lulus atau tidaknya calon siswa tersebut. Langkah terakhir pihak kurikulum melakukan pembuatan laporan pendaftaran siswa.

Pihak kurikulum membuat laporan pendaftaran siswa dengan cara merekap jumlah siswa yang lulus tes di pendaftaran menggunakan aplikasi *Microsoft Excel*. Aktivitas ini membuat suatu proses perekapan laporan pendaftaran siswa membutuhkan waktu yang cukup banyak dan peluang kesalahan dalam memasukkan nilai dari form yang ada pada pihak kurikulum akan semakin besar juga. Dokumen kertas nilai yang telah di isi kemudian di simpan di dalam kantor, dan dokumen file yang berada pada aplikasi *Microsoft Excel* di simpan pada satu komputer yang ada di bagian tata usaha, sehingga resiko yang bisa saja terjadi adalah kehilangan dan kerusakan dokumen tersebut jika suatu komputer terjadi kerusakan secara tiba-tiba dan dokumen kertasnya rusak dimakan usia maupun kejadian yang tak diduga.

#### <span id="page-27-0"></span>**4.2. Document Flowchart**

Document flowchart pada Gambar 4.1 menggambarkan proses pendaftaran siswa yang terjadi pada SMA Hang Tuah 2 Sidoarjo saat ini.

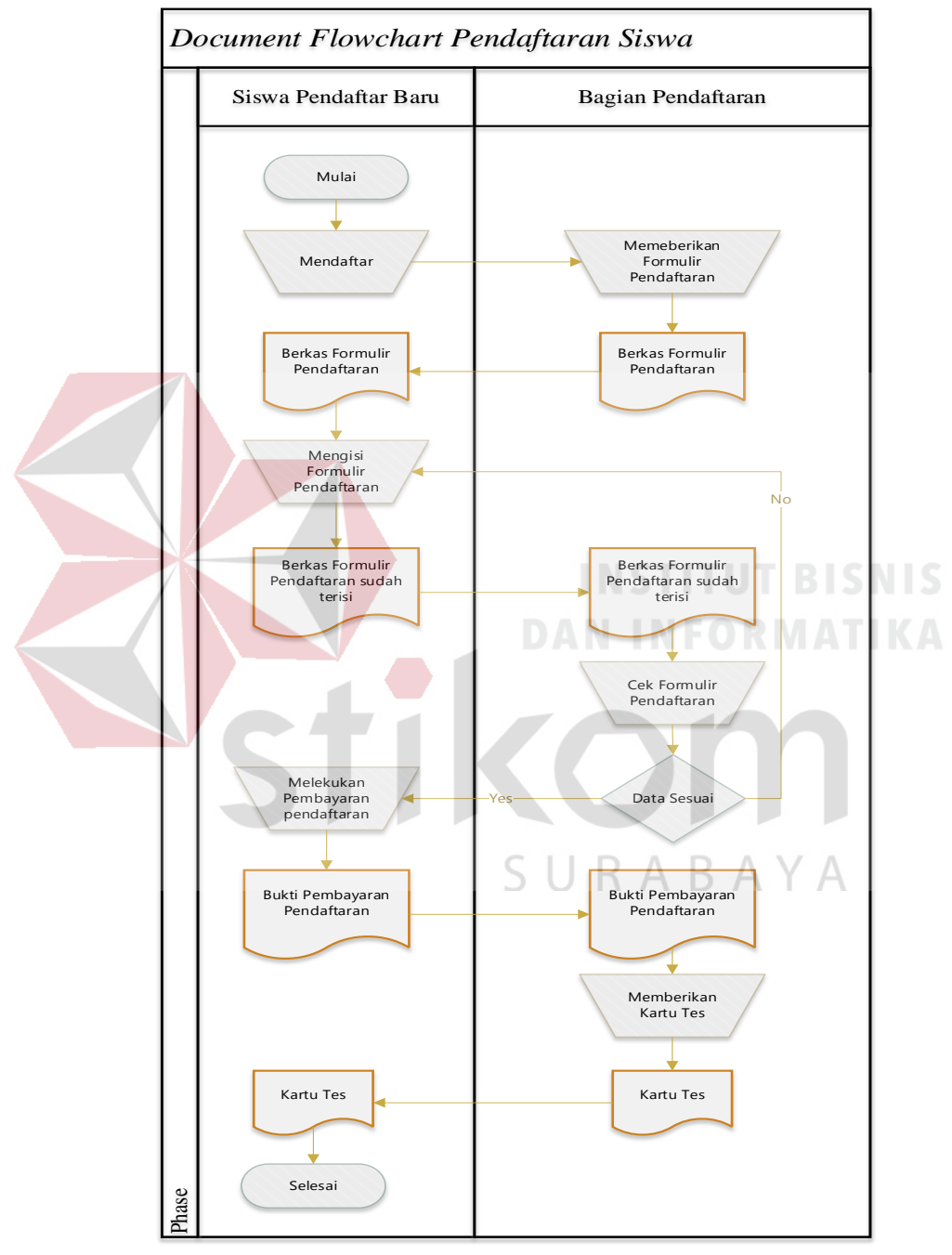

#### Gambar 4.1 *Docflow Pendaftaran*

Pada gambar di atas menjelaskan bahwa langkah pertama yang harus dilakukan siswa adalah melakukan pengambilan berkas pendaftaran kepada bagian pendaftaran selanjutnya siswa diwajibkan untuk mengisi berkas pendaftaran dengan lengkap. Setelah berkas sudah terisi dengan lengkap selanjutnya berkas pendaftaran tersebut diserahkan ke bagian pendaftaran untuk dilakukan pengecekan apakah sudah sesuai atau belum. Jika belum sesuai berkas pendaftaran tersebut dikembalikan kepada siswa untuk dilakukan pengisian ulang, sedangkan jika sudah sesuai siswa diwajibkan untuk membayar uang pendaftaran dan menyerahkan bukti pembayaran tersebut kepada bagian pendaftaran. Setelah bukti pembayaran diterima, petugas pendaftaran akan memberikan kartus tes kepada siswa sebagai bukti untuk mengikuti tes.

#### <span id="page-28-0"></span>**4.3. Identifikasi Masalah**

Dari proses bisnis yang telah digambarkan pada Gambar 4.1 mengenai proses pendaftaran siswa pada SMA Hang Tuah 2 Sidoarjo, ditemukan beberapa masalah antara lain:

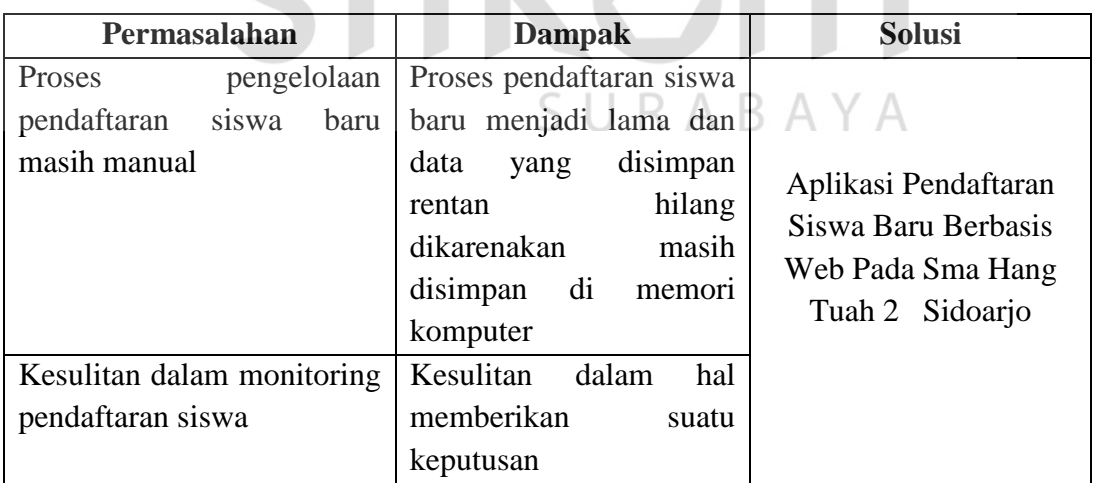

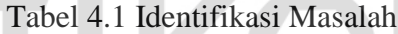

#### <span id="page-28-1"></span>**4.4.** *System Flowchart*

*System flowchart* menggambarkan hasil perancangan yang dibuat setelah menganalisis proses bisnis sebelumnya. Di *system flowchart* terdapat gambaran seluruh perancangan proses yang berhubungan dengan pendaftaran siswa pada SMA Hang Tuah 2 Sidoarjo.

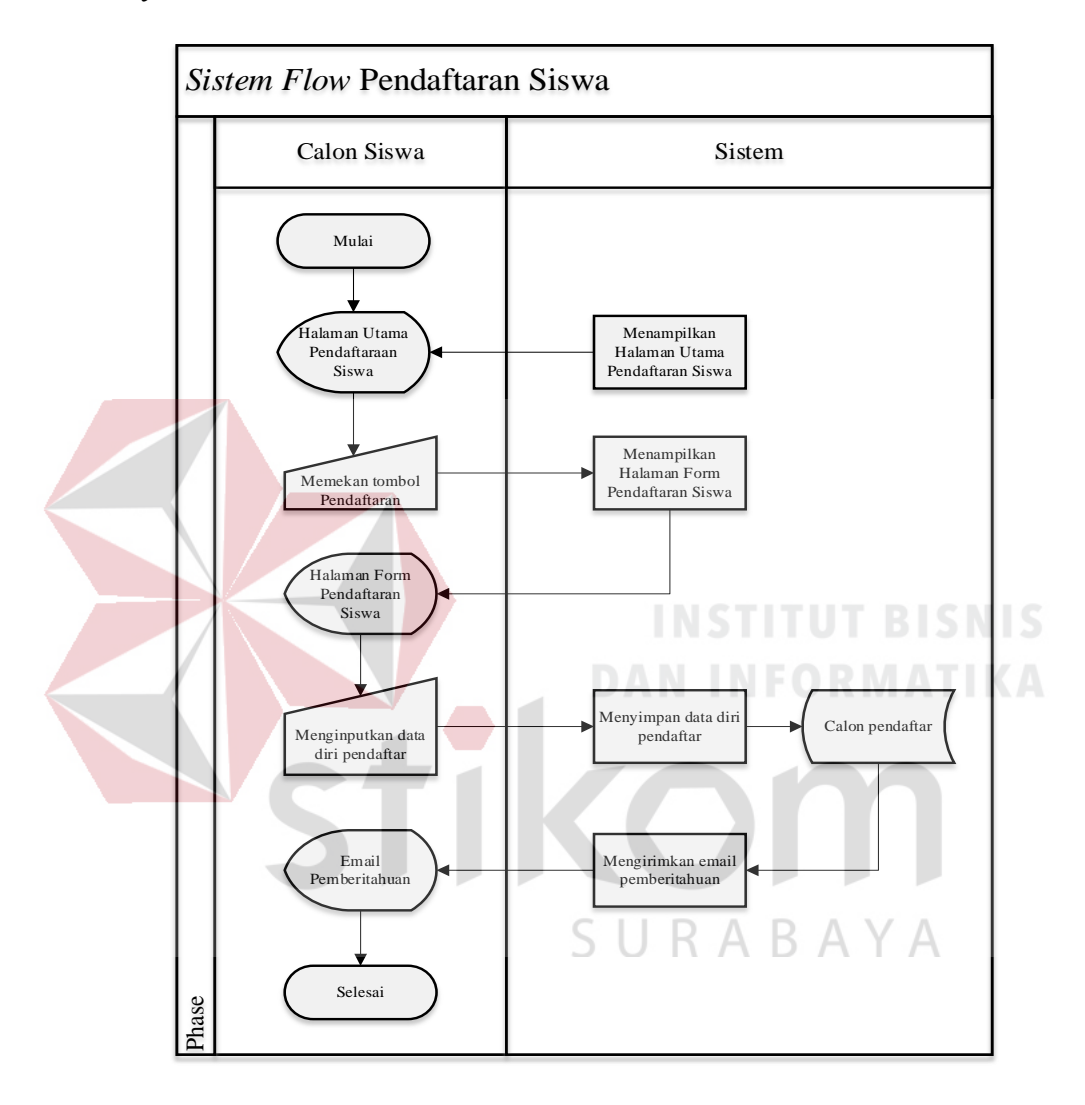

<span id="page-29-0"></span>**4.4.1.***System Flowchart* **Pendaftaran Siswa**

Gambar 4.2 *Sysflow* Pendaftaran

Pada *system flowchart* pendaftaran siswa yang digambarkan pada Gambar 4.2 proses dimulai dari calon siswa menekan tombol pendaftaran pada website yang ada. Setelah menekan tombol pendaftaran calon siswa diwajibkan untuk mengisi form pada website pendafataran secara detail. Setelah mengisi form sistem akan menyimpan secara otomatis ketika calon siswa sudah menekan

tombol simpan dan sistem akan mengirimkan email bukti pembayaran kepada calon siswa tersebut.

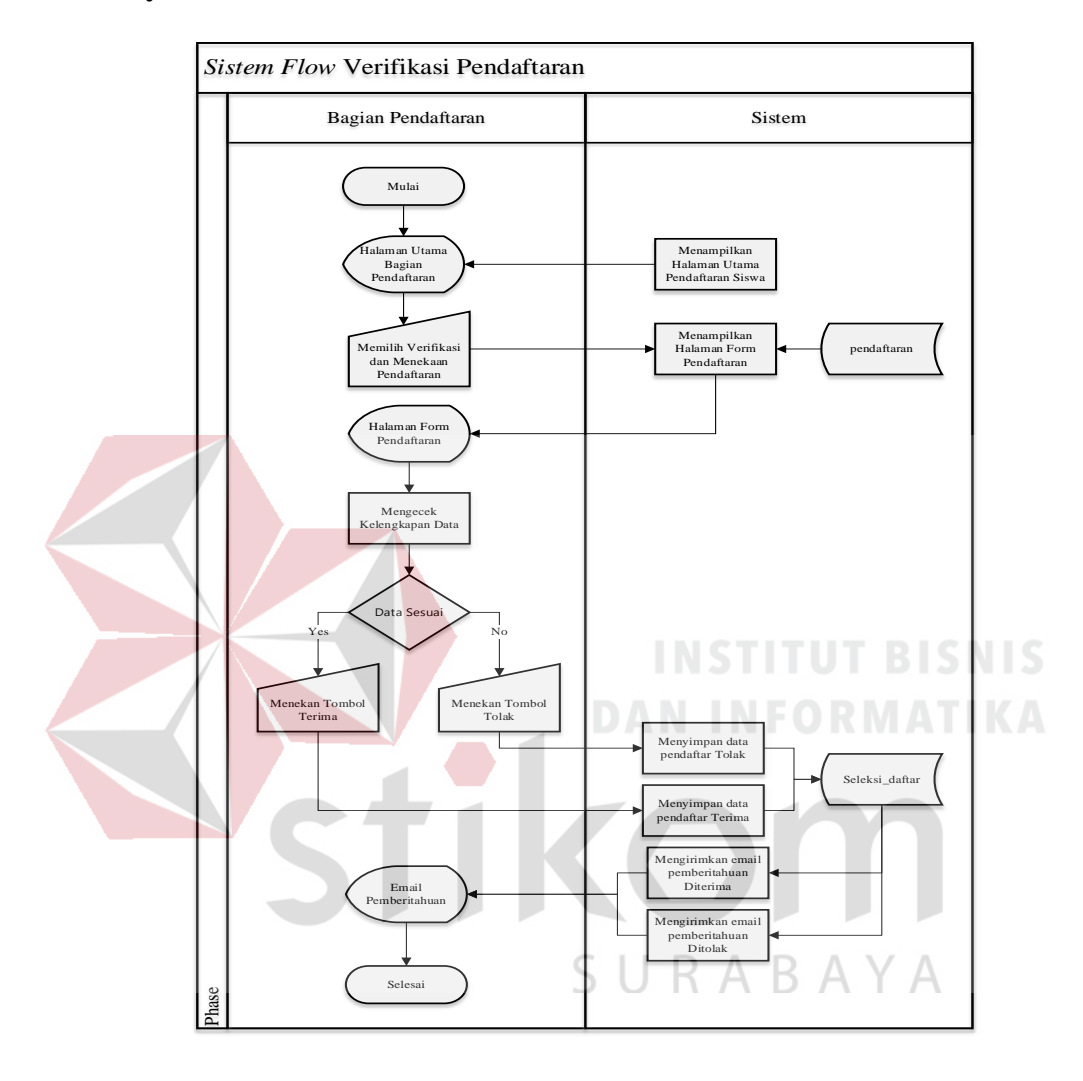

#### <span id="page-30-0"></span>**4.4.2.System Flowchart Verifikasi Pendaftaran**

Gambar 4.3 *Sysflow* Verifikasi Pendaftaran

Pada *system flowchart* verifikasi pendaftarn yang digambarkan pada Gambar 4.3 proses dimulai dari bagian pendaftaran melakukan *login* terlebih dahulu. Setelah *login,* bagian pendaftaran memilih menu verifikasi pendafataran dan setelah itu sistem akan menampilkan data pendaftaran, kemudia bagian pendaftaran mengecek kelengkapan data calon siswa. Jika data tersebut lengkap maka sistem akan mengirimkan email pemberitahuan bahwa data pendaftaran telah diterima oleh bagian pendaftaran, jika kurang lengkap, makan sistem akan mengirimkan email pemberitahuan bahwa data dari calon siswa kurang lengkap.

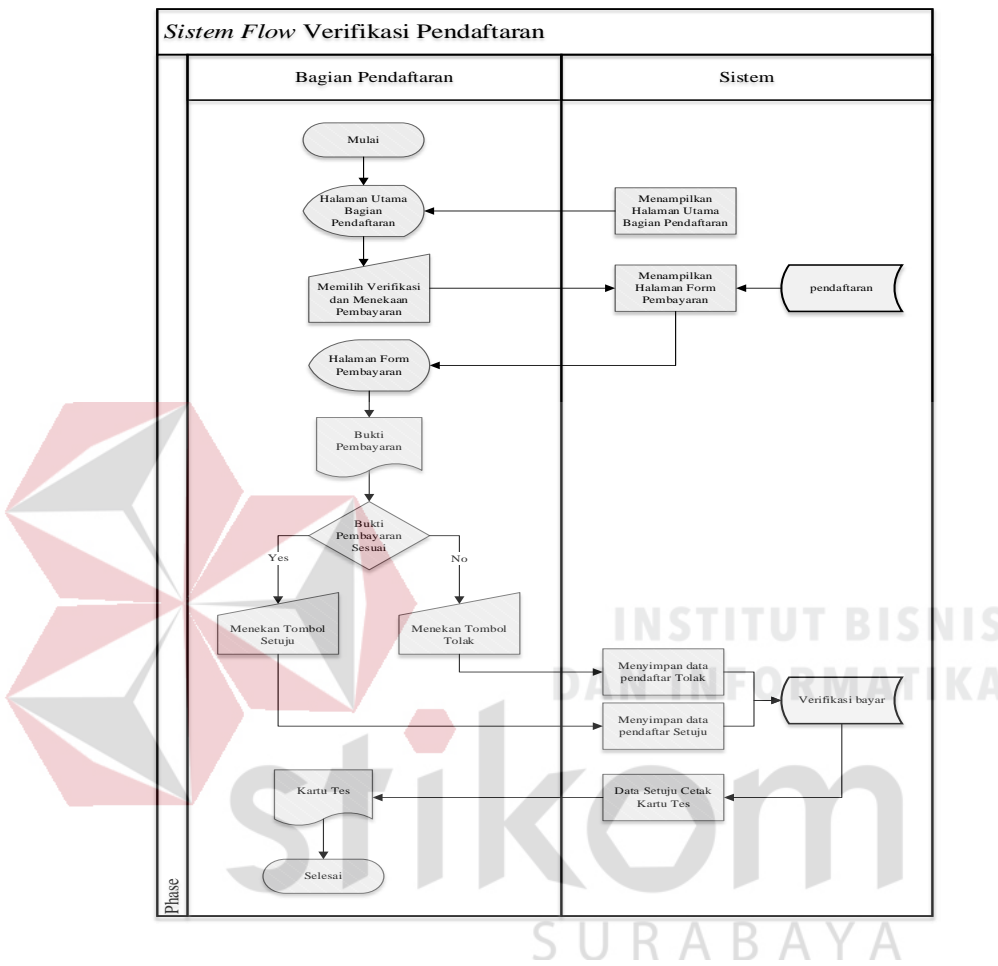

<span id="page-31-0"></span>**4.4.3.System Flowchart Verifikasi Pembayaran** 

Gambar 4.4 *Sysflow* Verifikasi Pembayaran

Pada *system flowchart* verifikasi pembayaran yang digambarkan pada Gambar 4.4 proses dimulai dari bagian pendaftaran melakukan *login* terlebih dahulu. Setelah *login,* bagian pendaftaran memilih menu verifikasi pembayaran dan setelah itu sistem akan menampilkan data calon siswa yang telah diterima dalam proses verifikasi pendaftaran setelah itu sistem akan menampilkan form verifikasi, jika bagian pendafataran telah menerima bukti pembayaran dari calon siswa, maka bagian pendaftaran akan menverifikasi pendaftaran dan mencetak kartu tes untuk mengikuti tes, jika bagian pendaftaran tidak menerima bukti pembayaran, maka bagian pendaftaran akan memverifikasi pembayaran bahwa data calon siswa tersebut telah ditolak dikarenakan belum melakukan pembayaran.

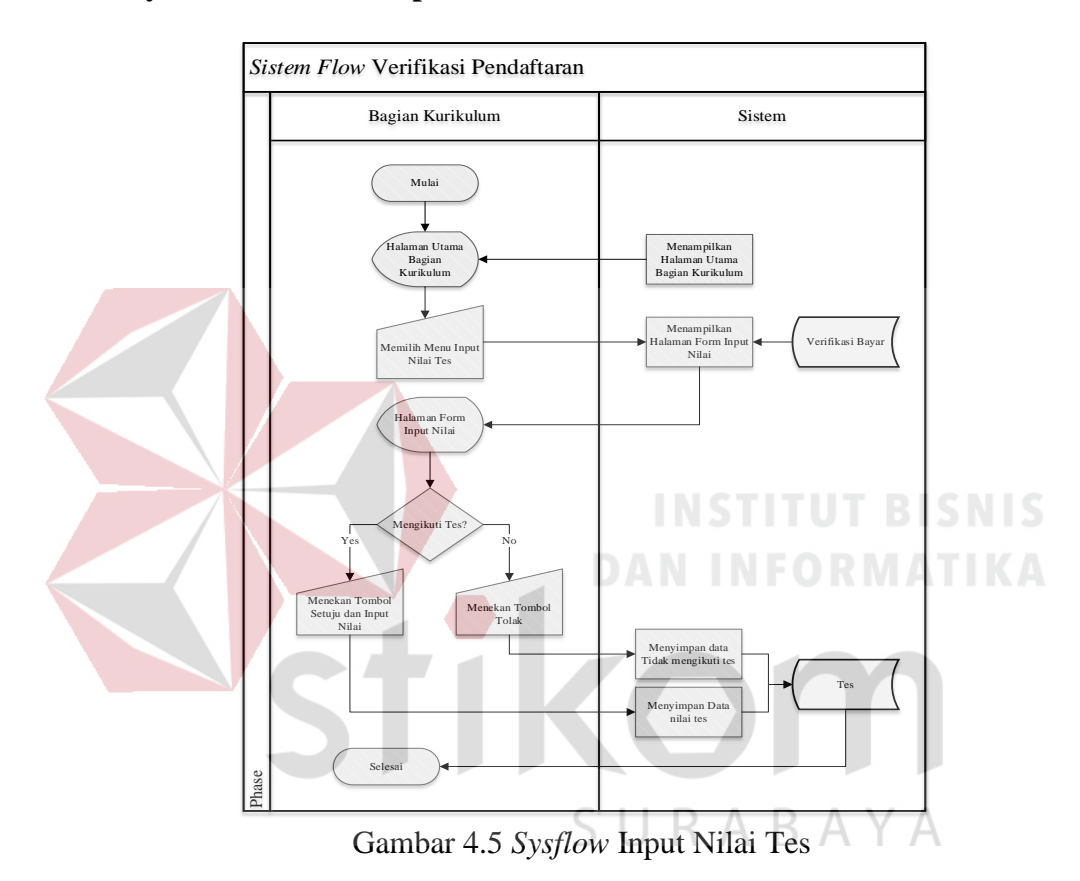

#### <span id="page-32-0"></span>**4.4.4.System Flowchart Input Nilai Tes**

Pada *system flowchart* input nilai tes yang digambarkan pada Gambar 4.5 proses dimulai dari bagian kurikulum melakukan *login* terlebih dahulu. Setelah *login,* bagian kurikulum memilih menu input nilai dan sistem akan menampilkan form input nilai hasil tes, jika calon siswa telah mengikuti tes bagian kurikulum akan menginputkan hasil nilai ke dalam sistem dan langsung menyimpan ke dalam tabel tes. Jika calon siswa tidak mengikuti tes maka bagian kurikulum akan menolak data calon siswa dan disimpan dengan status tidak mengikuti tes.

# **4.5.** *Context Diagram*

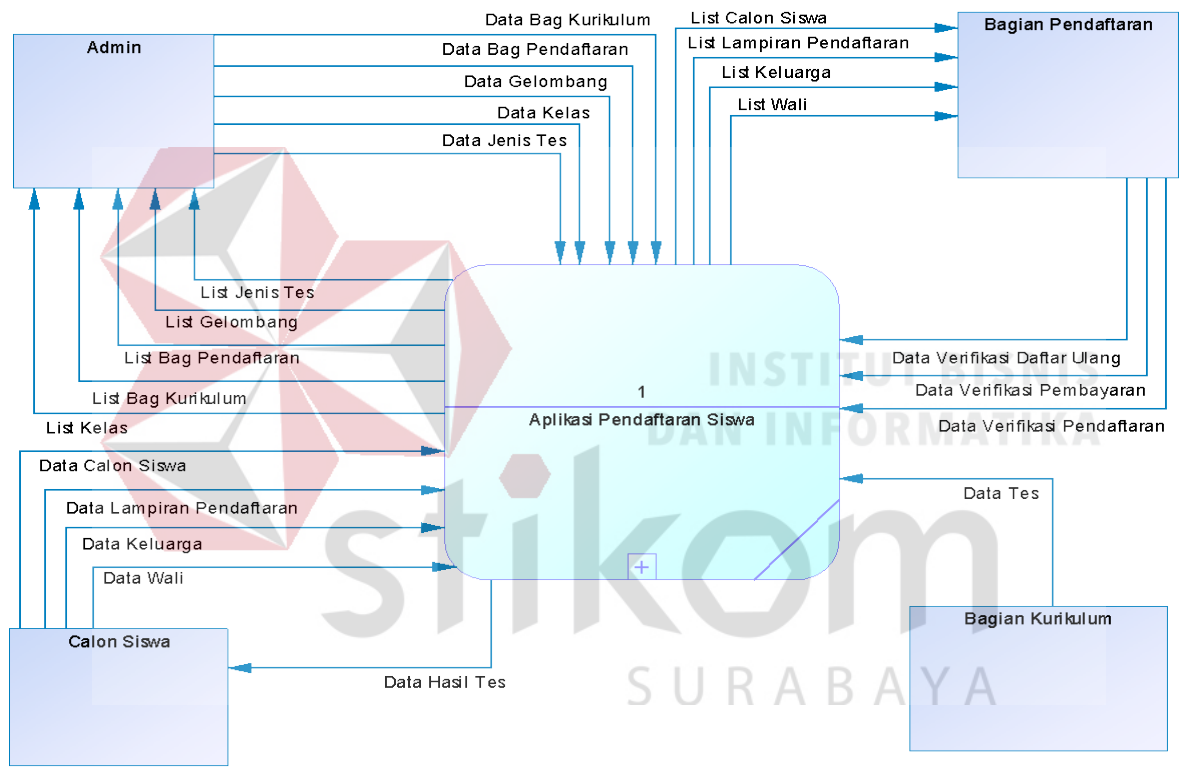

Gambar 4.6 *Context Diagram* 

<span id="page-33-0"></span>Pada *context diagram* pada Gambar 4.6 menjelaskan ruang lingkup aplikasi pendaftaran siswa. Dalam *context diagram* ini terdapat empat entitas yaitu: Admin, Calon Siswa, Bagian Kurikulum, dan Bagian Pendaftaran

#### <span id="page-34-0"></span>**4.6. Data Flow Diagram**

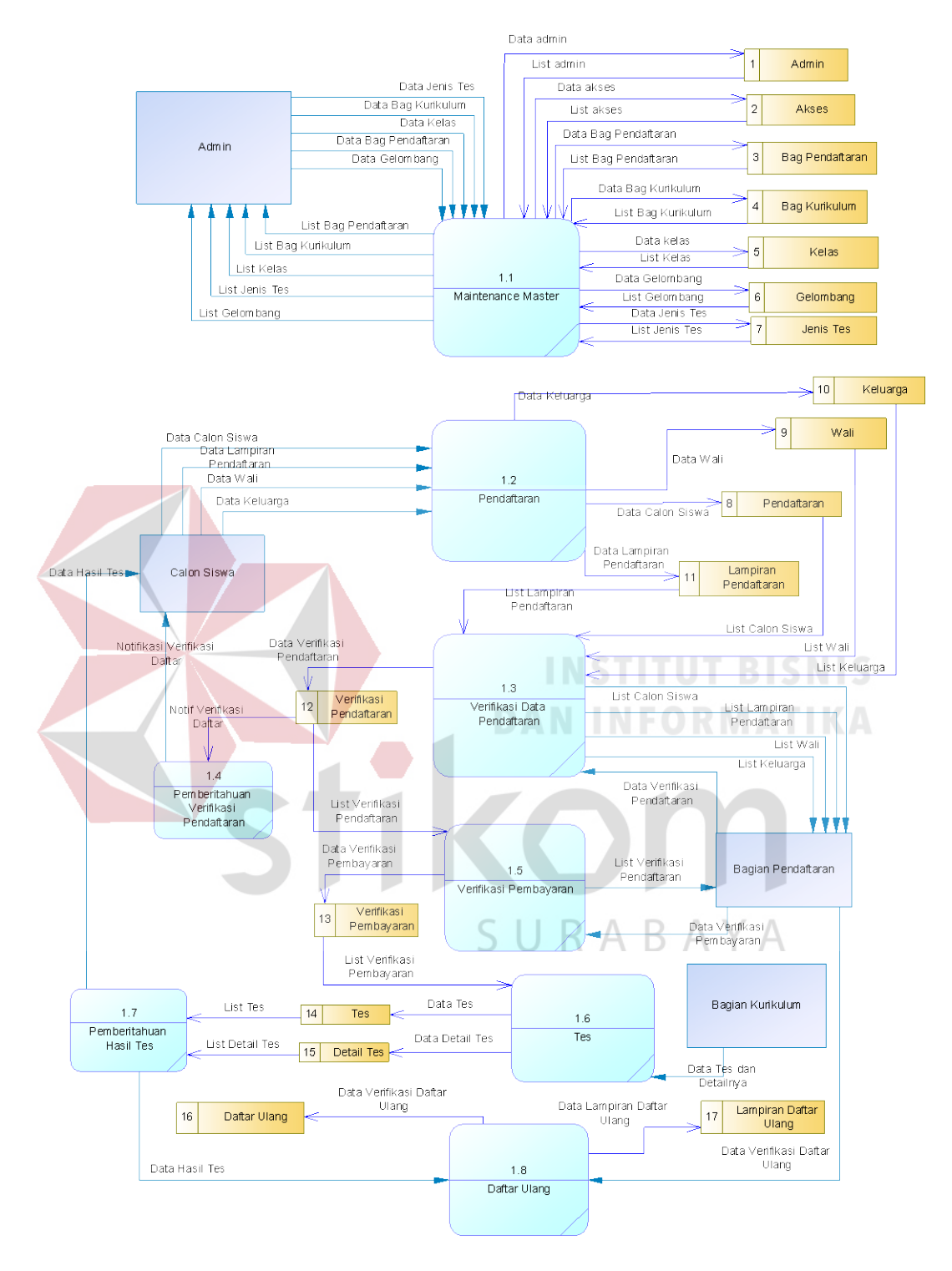

Gambar 4.7 *DFD Level 0*

Pada Gambar 4.7 menjelaskan DFD Level 0 dari aplikasi pendaftaran siswa berbasis *website*. Pada DFD Level 0 ini terdapat proses utama yaitu: *maintenance* master, pendaftaran, verifikasi pendaftaran, verifikasi pembayaran, tes, dan daftar ulang. Pada DFD Level 0 ini terdapat 4 entitas yaitu: Calon Siswa, Bagian Pendaftaran, dan Bagian Kurikulum dan Admin.

### <span id="page-35-0"></span>**4.7. Conceptual Data Model (CDM)**

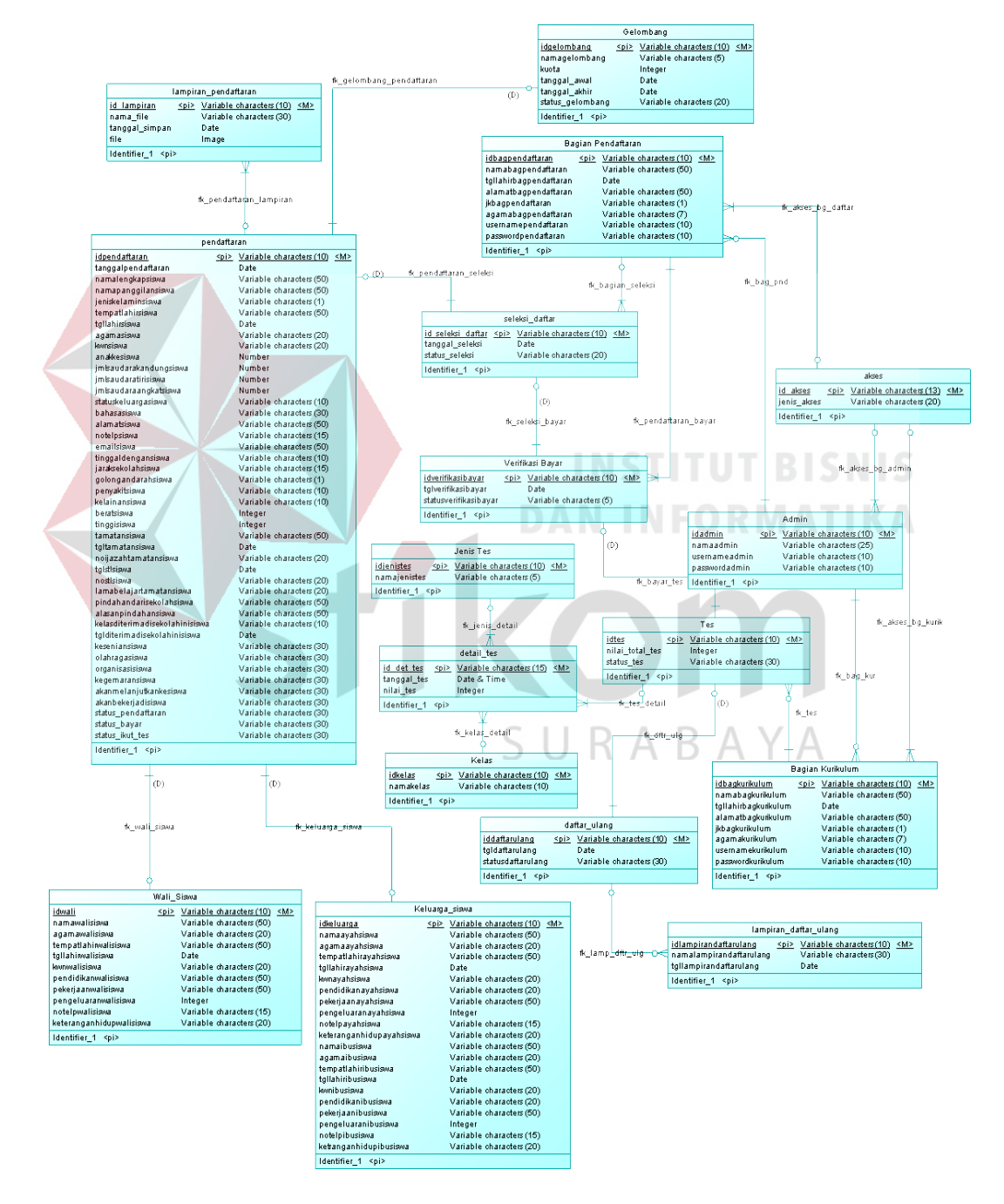

Gambar 4.8 *Conceptual Data Model* 

Pada Gambar 4.8 menjelaskan tentang *Conceptual Data Model* (CDM) pada aplikasi yang terdiri dari 17 tabel yang saling berhubungan satu sama lain. Tabel-tabel tersebut berisi beberapa atribut dan terdapat penjelasan mengenai tipe data. Pada CDM ini dijelaskan bahwa tabel siswa berhubungan dengan tabel pendaftaran, tabel gelombang berhubungan dengan tabel pendaftaran, tabel pendaftaran dengan tabel verifikasi daftar, tabel verifikasi daftar berhubungan dengan verifikasi bayar, tabel verifikasi bayar berhubungan dengan tabel tes, tabel tes berhubungan tabel nilai tes, tabel nilai tes berhubungan dengan tabel bagian kurikulum, tabel bagian pendaftaran berhubungand dengan tabel verifikasi daftar dan verifikasi bayar. Ada pun tabel tes berhubungan dengan tabel jenis tes dan kelas.

#### **4.8. Physical Data Model (PDM)**

Pada Gambar 4.9 menjelaskan tentang *Physical Data Model* (PDM) pada aplikasi yang terdiri dari 17 tabel yang saling berhubungan satu sama lain. Tabeltabel tersebut berisi beberapa atribut dan terdapat penjelasan mengenai tipe data. Pada PDM ini dijelaskan bahwa tabel siswa berhubungan dengan tabel pendaftaran, tabel gelombang berhubungan dengan tabel pendaftaran, tabel pendaftaran dengan tabel verifikasi daftar, tabel verifikasi daftar berhubungan dengan verifikasi bayar, tabel verifikasi bayar berhubungan dengan tabel tes, tabel tes berhubungan tabel nilai tes, tabel nilai tes berhubungan dengan tabel bagian kurikulum, tabel bagian pendaftaran berhubungand dengan tabel verifikasi daftar dan verifikasi bayar. Ada pun tabel tes berhubungan dengan tabel jenis tes dan kelas.

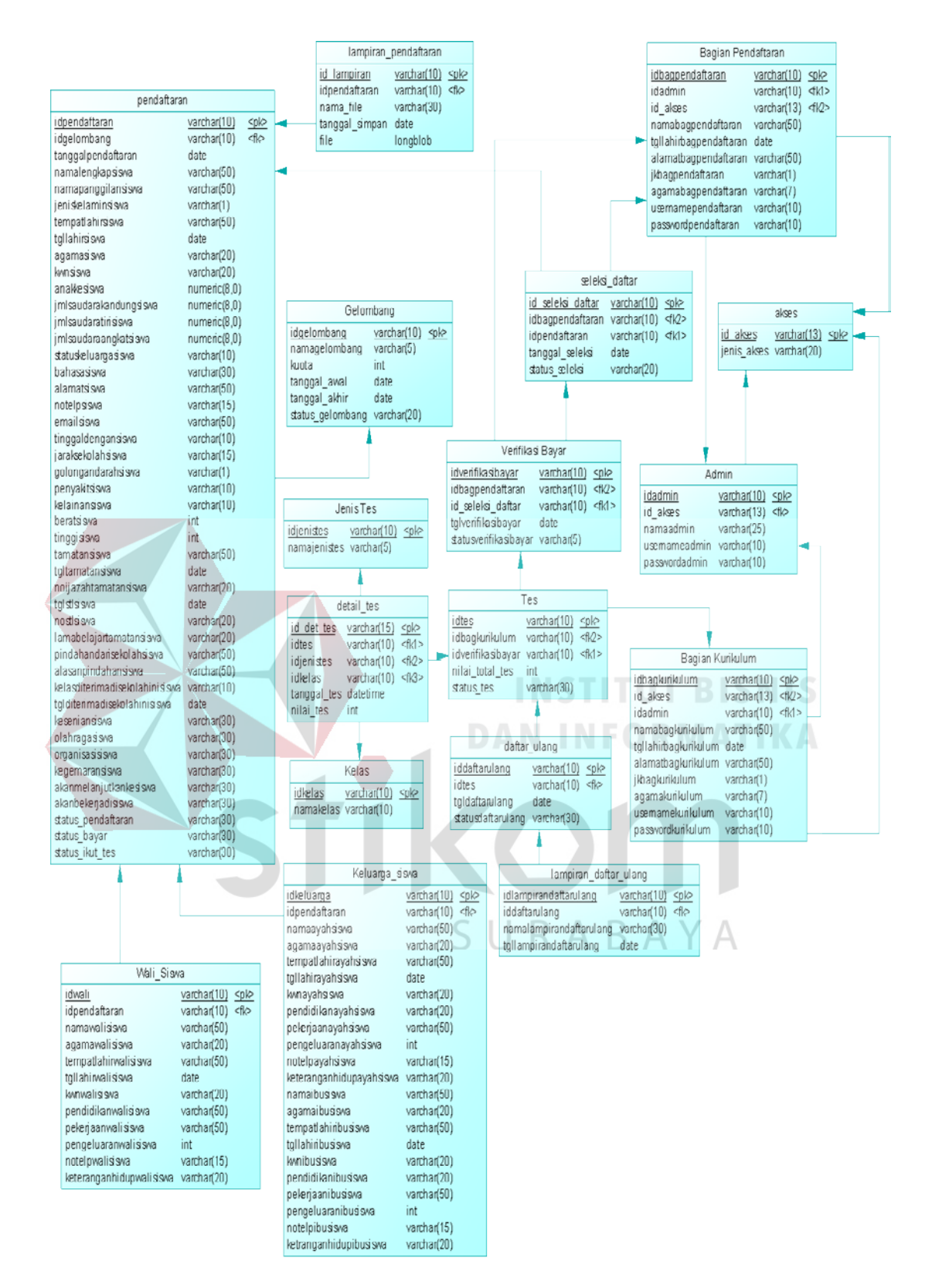

Gambar 4.9 *Physical Data Model* 

#### **4.9. Struktur Tabel**

Dalam pengembangan aplikasi pendaftaran siswa baru ini digunakan tujuh belas tabel untuk menyimpan berbagai data yang penting. Tabel-tabel tersebut berasal dari CDM dan PDM yang telah dibuat sebelumnya. Berikut ini adalah tabel-tabel yang digunakan:

1. Tabel Admin

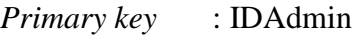

*Foreign Key* : IDAkses

Fungsi : Untuk menyimpan data admin

Tabel 4.2 Tabel Admin

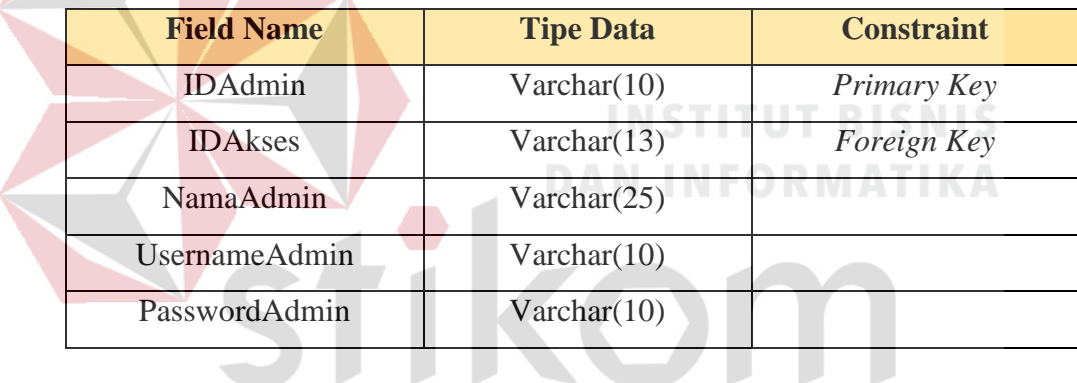

2. Tabel Akses

SURABAYA

*Primary key* : IDAkses

*Foreign Key* : -

Fungsi : Untuk menyimpan data akses

Tabel 4.3 Tabel Akses

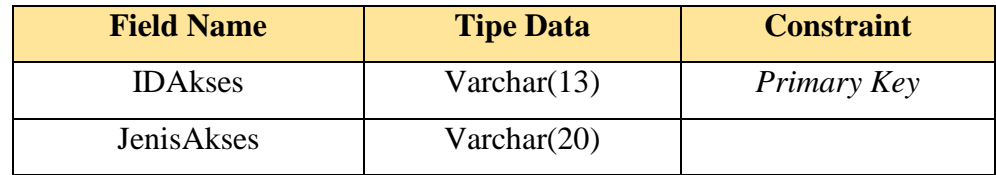

3. Tabel Bagian Kurikulum

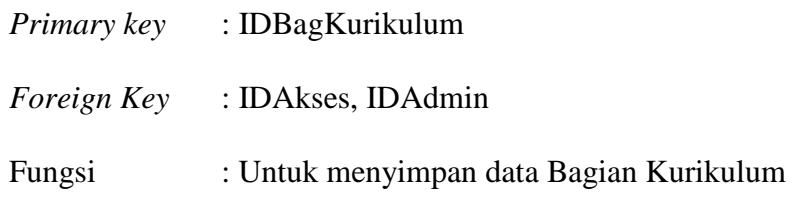

Tabel 4.4 Tabel Bagian Kurikulum

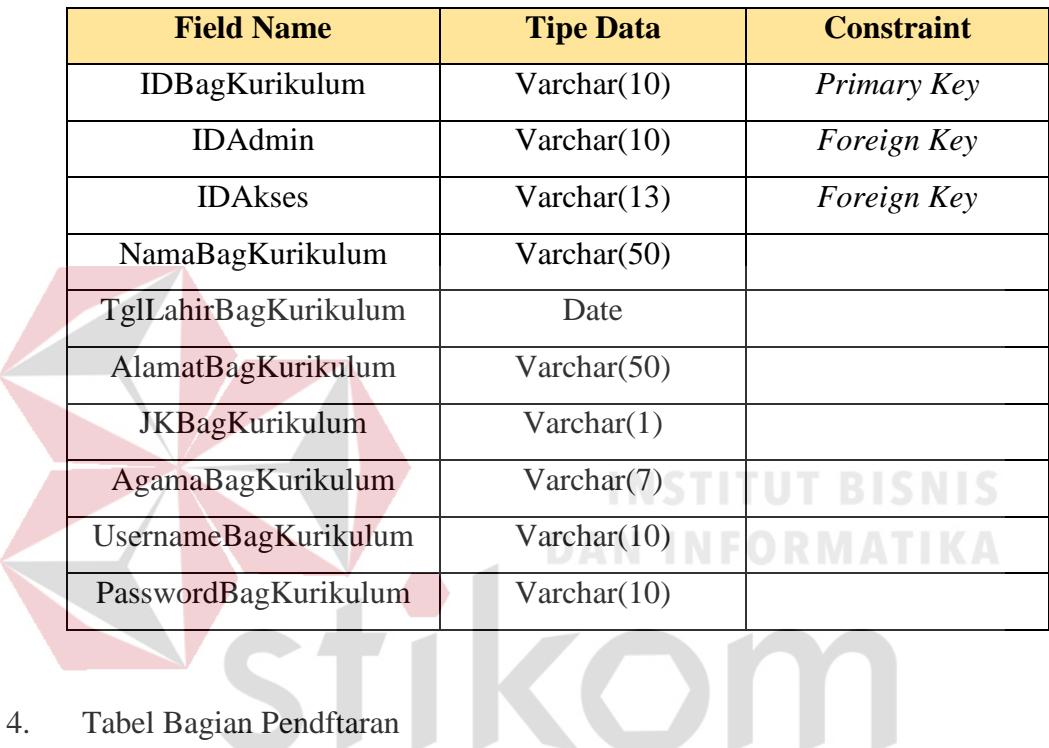

4. Tabel Bagian Pendftaran

 $\left\langle \right\rangle$ 

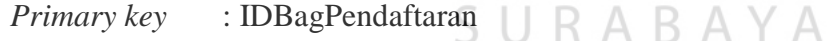

*Foreign Key* : IDAkses, IDAdmin

Fungsi : Untuk menyimpan data Bagian Pendaftaran

Tabel 4.5 Tabel Bagian Pendaftaran

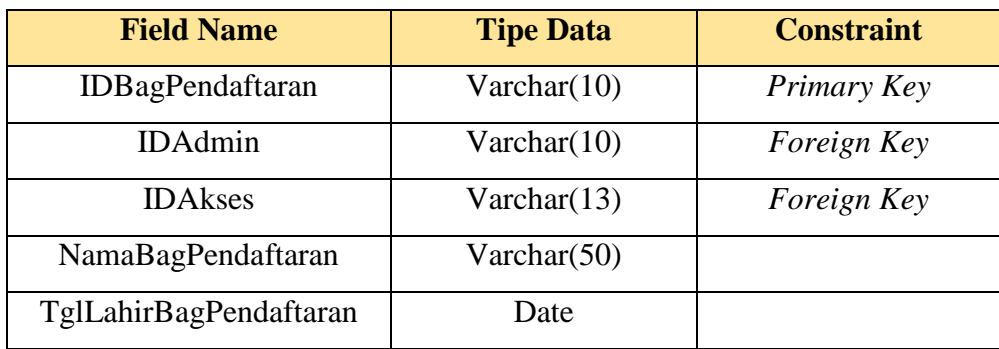

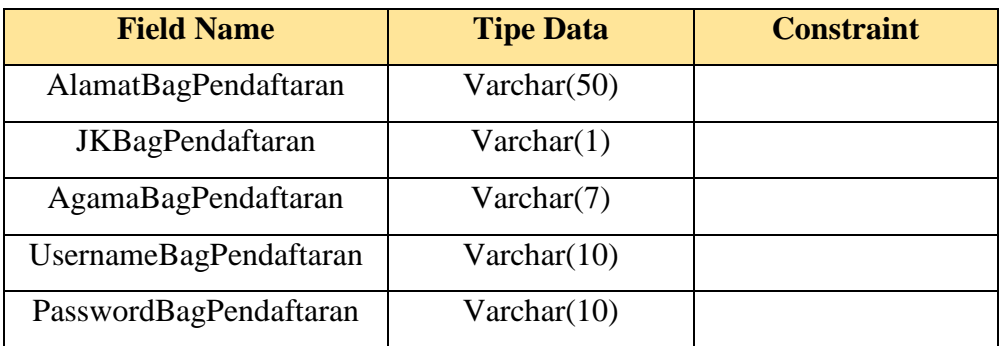

# 5. Tabel Daftar Ulang

*Primary key* : IDDaftarUlang

*Foreign Key* : IDTes

Fungsi : Untuk menyimpan data Daftar Ulang

Tabel 4.6 Tabel Daftar Ulang

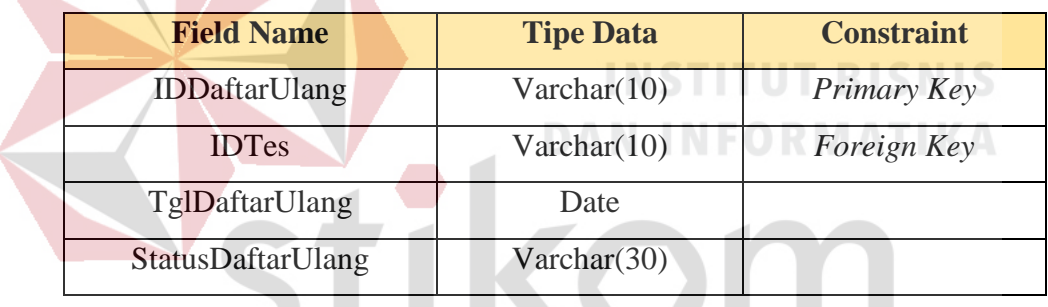

6. Tabel Detail Tes

# SURABAYA

*Primary key* : IDDetTes

*Foreign Key* : IDTes, IDJenisTes, IDKelas

Fungsi : Untuk menyimpan data Detail Tes

#### Tabel 4.7 Tabel Detail Tes

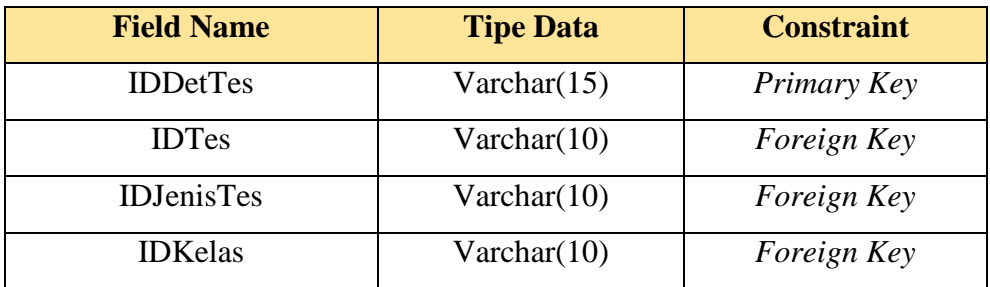

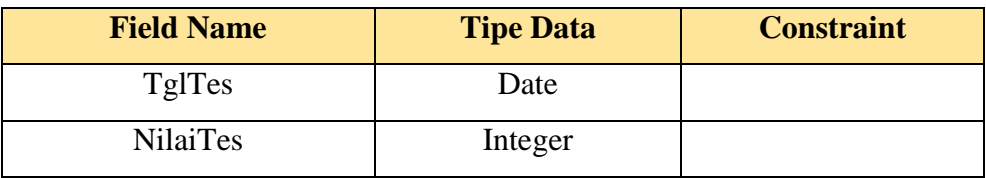

7. Tabel Gelombang

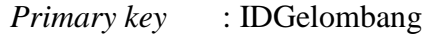

*Foreign Key* : -

Fungsi : Untuk menyimpan data Gelombang

# Tabel 4.8 Tabel Gelombang

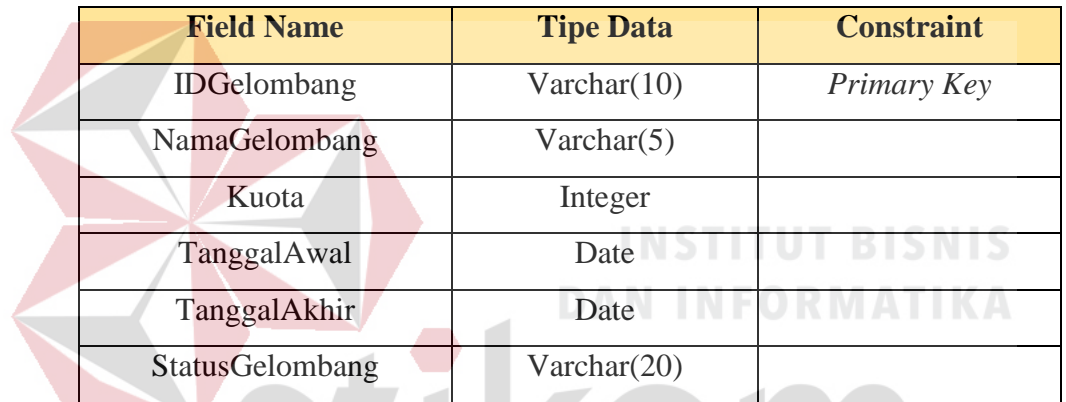

8. Tabel Jenis Tes

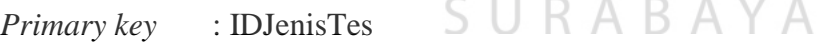

*Foreign Key* : -

Fungsi : Untuk menyimpan data Jenis Tes

Tabel 4.9 Tabel Jenis Tes

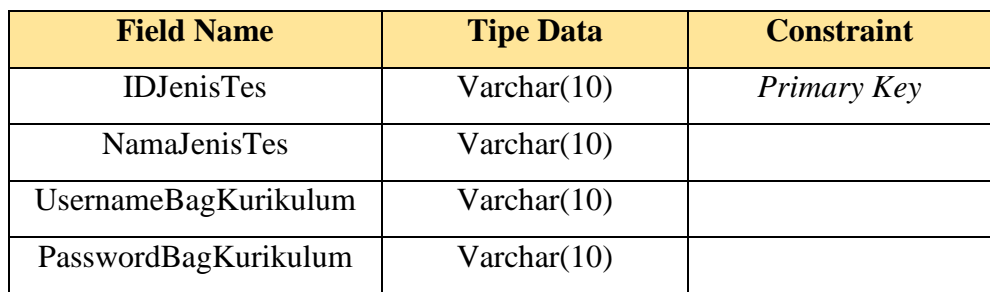

9. Tabel Kelas

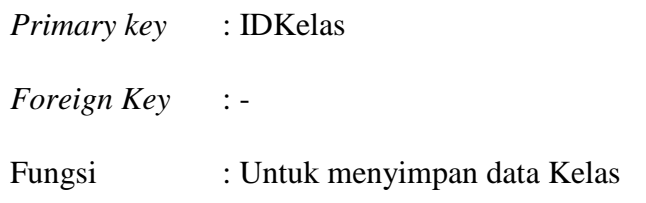

Tabel 4.10 Tabel Kelas

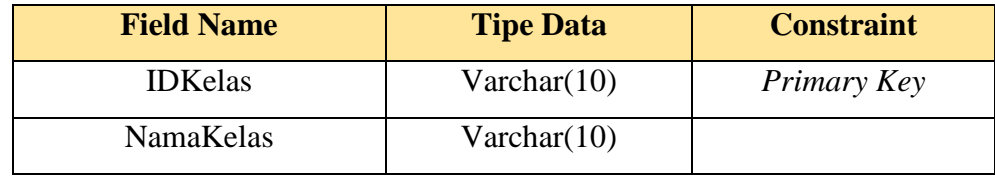

# 10. Tabel Keluarga Siswa

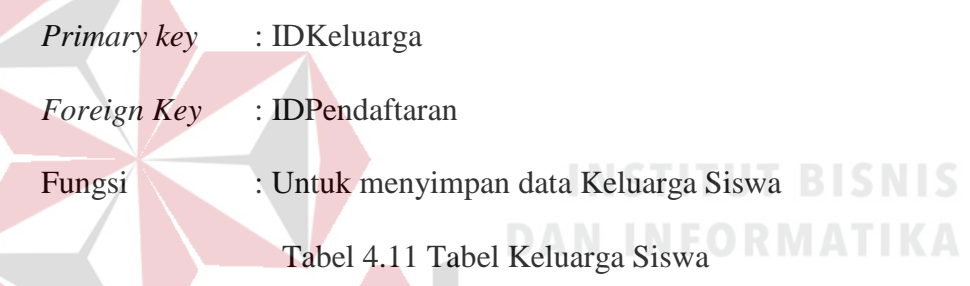

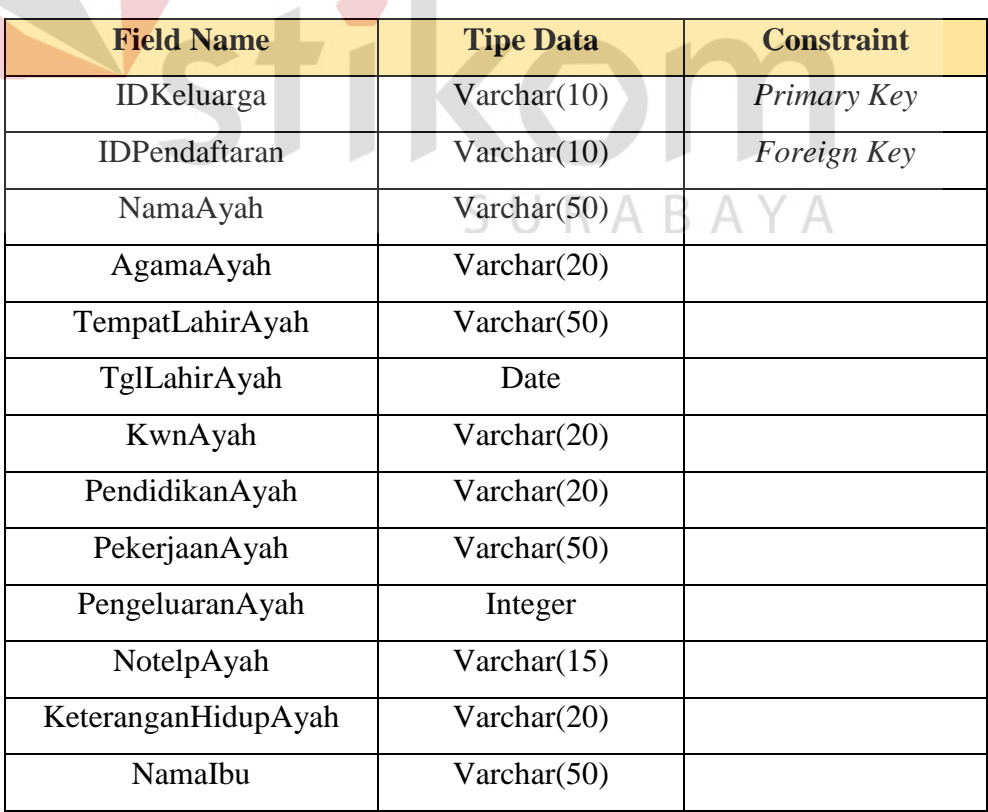

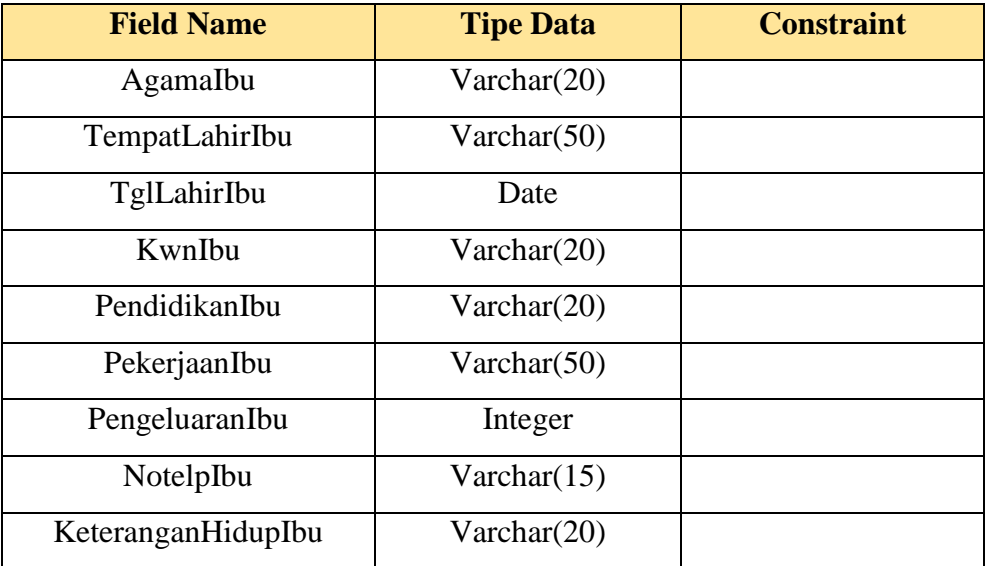

# 11. Tabel Wali Siswa

*Primary key* : IDWali

*Foreign Key* : IDPendaftaran

Fungsi : Untuk menyimpan data Wali Siswa

# Tabel 4.12 Tabel Wali Kelas

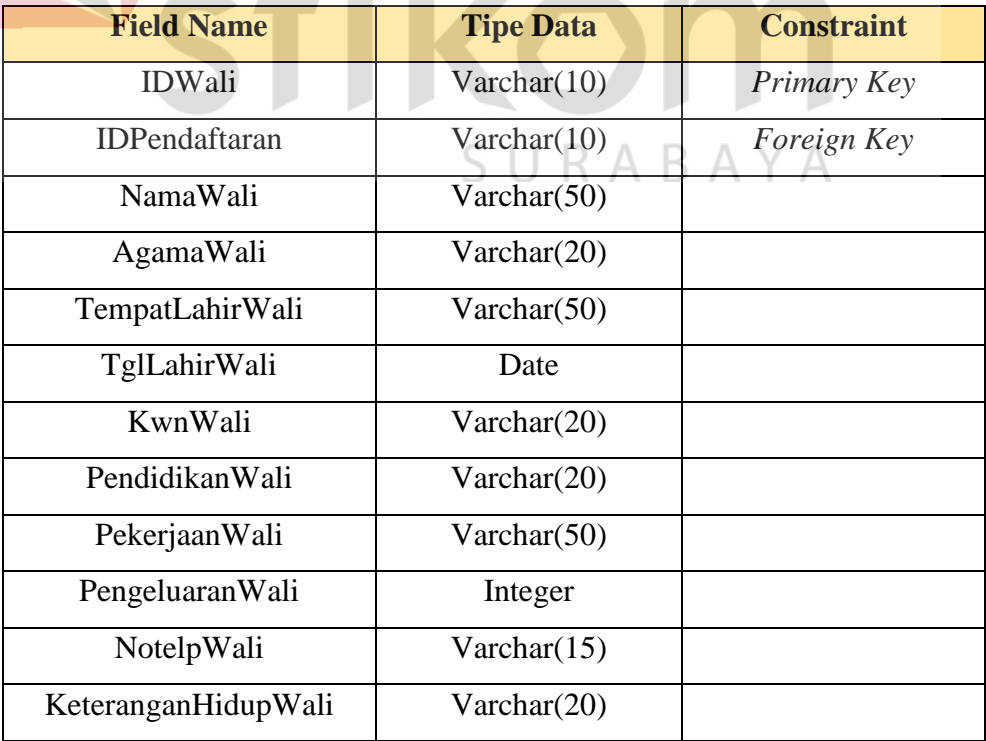

12. Tabel Lampiran Daftar Ulang

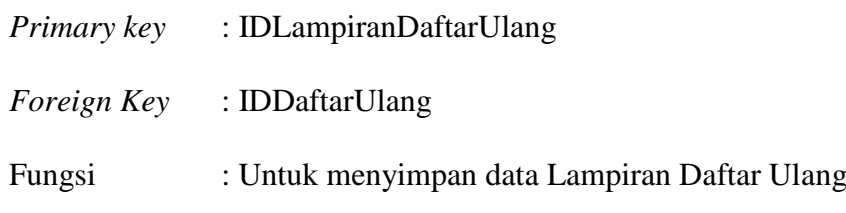

Tabel 4.13 Tabel Lampiran Daftar Ulang

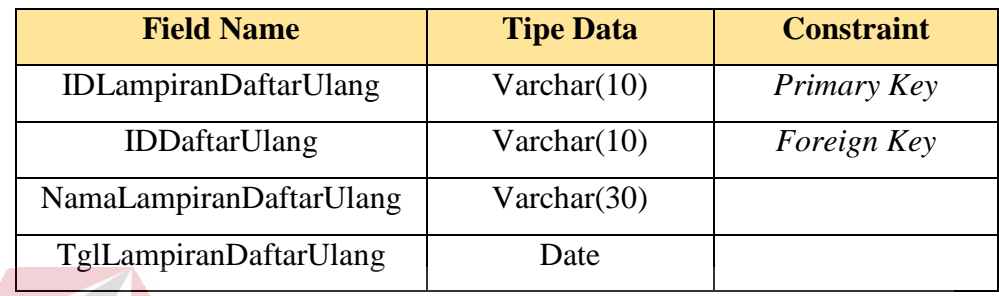

# 13. Tabel Lampiran Pendaftaran

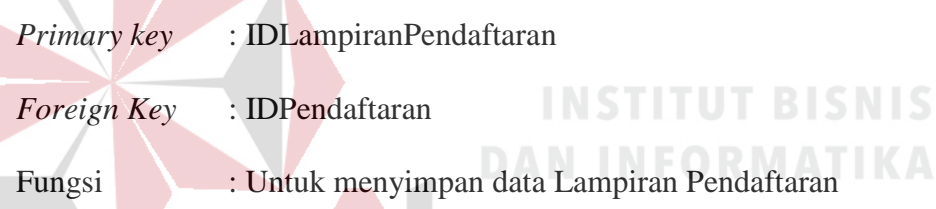

Tabel 4.14 Tabel Lampiran Pendaftaran

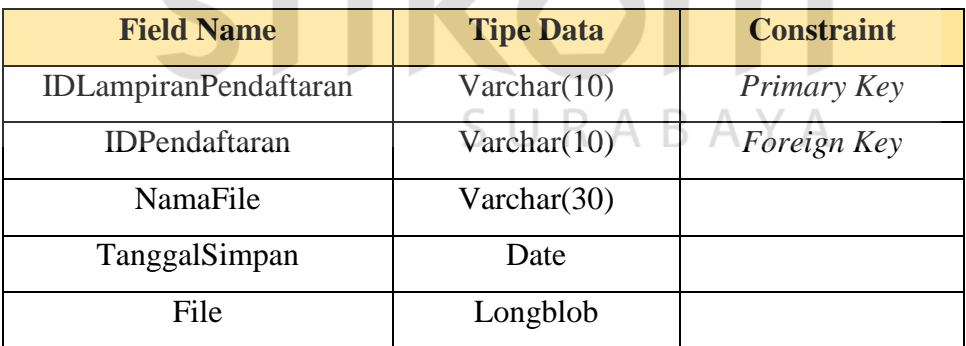

### 14. Tabel Seleksi Daftar

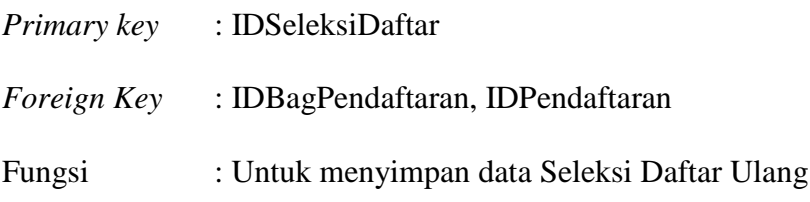

| <b>Field Name</b>       | <b>Tipe Data</b> | <b>Constraint</b> |
|-------------------------|------------------|-------------------|
| <b>IDSeleksiDaftar</b>  | Varchar(10)      | Primary Key       |
| <b>IDBagPendaftaran</b> | Varchar(10)      | Foreign Key       |
| <b>IDPendaftaran</b>    | Varchar(10)      | Foreign Key       |
| TglSeleksi              | Date             |                   |
| <b>StatusSeleksi</b>    | Varchar(20)      |                   |

Tabel 4.15 Tabel Seleksi Daftar

# 15. Tabel Tes

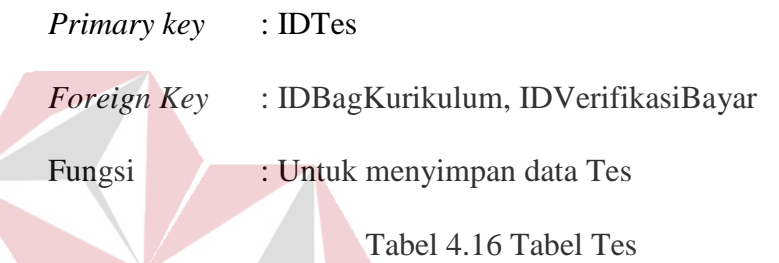

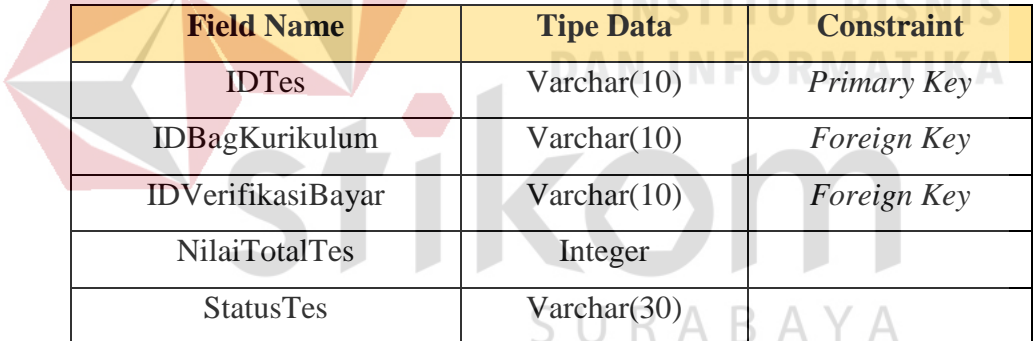

# 16. Tabel Verifikasi Bayar

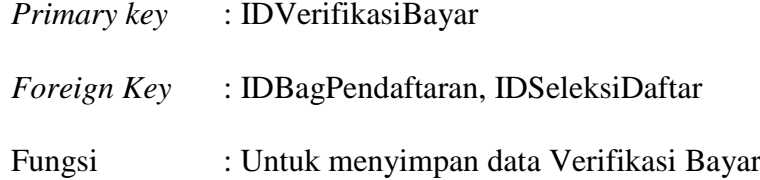

# Tabel 4.17 Tabel Verifikasi Bayar

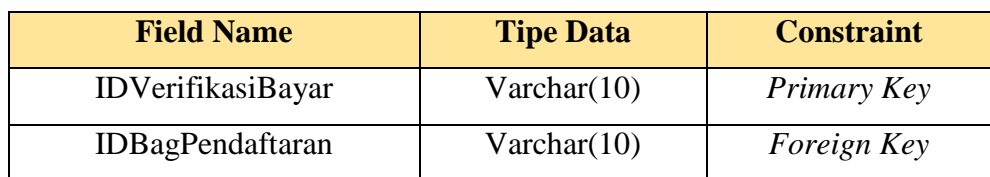

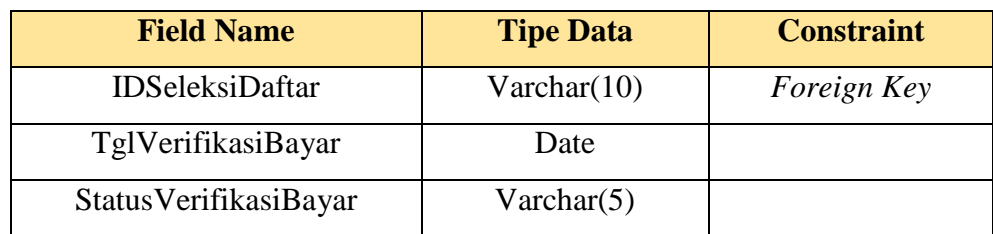

# 17. Tabel Pendaftaran

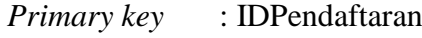

*Foreign Key* : IDGelombang

Fungsi : Untuk menyimpan data Pendaftaran

Tabel 4.18 Tabel Pendaftaran

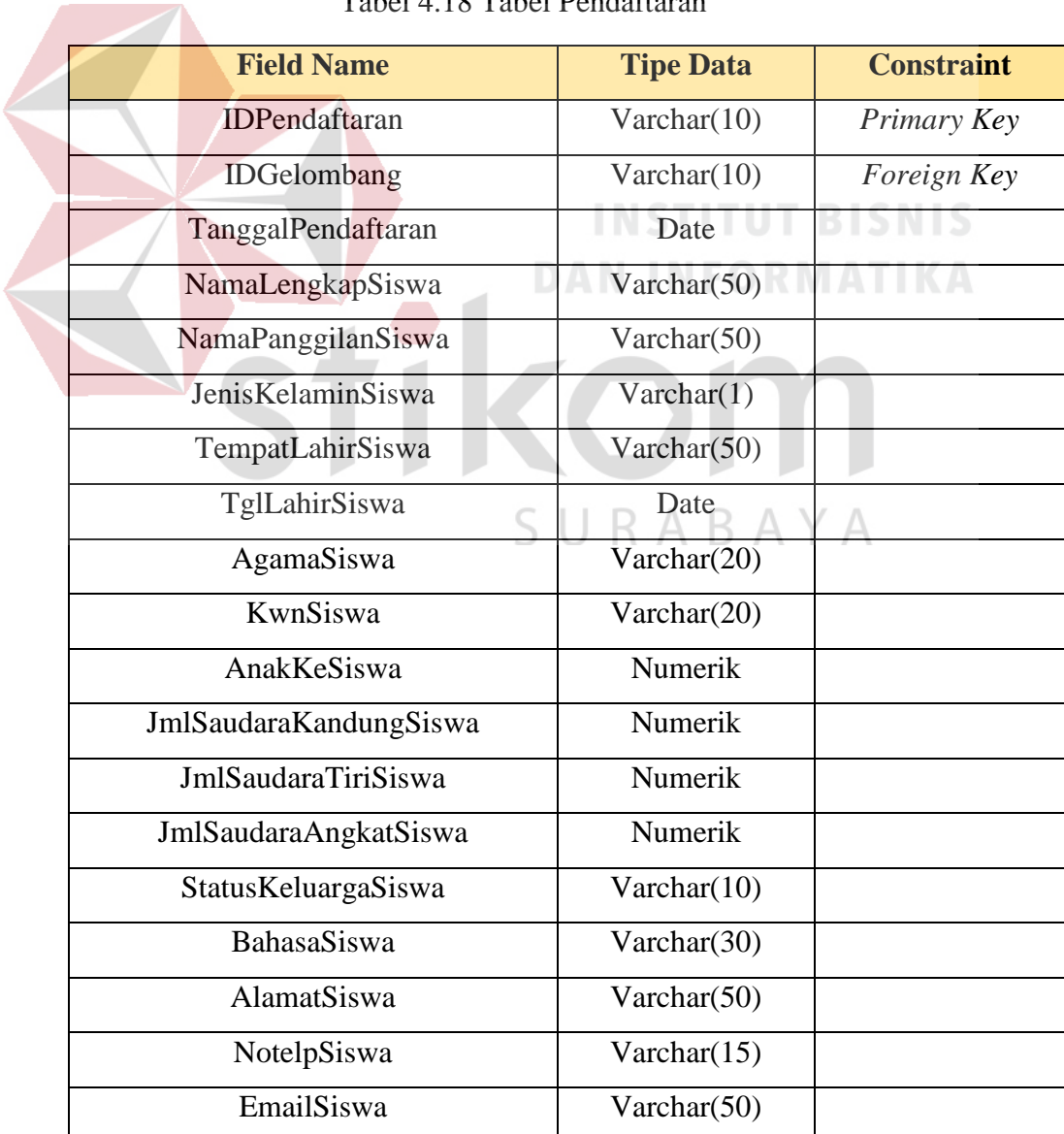

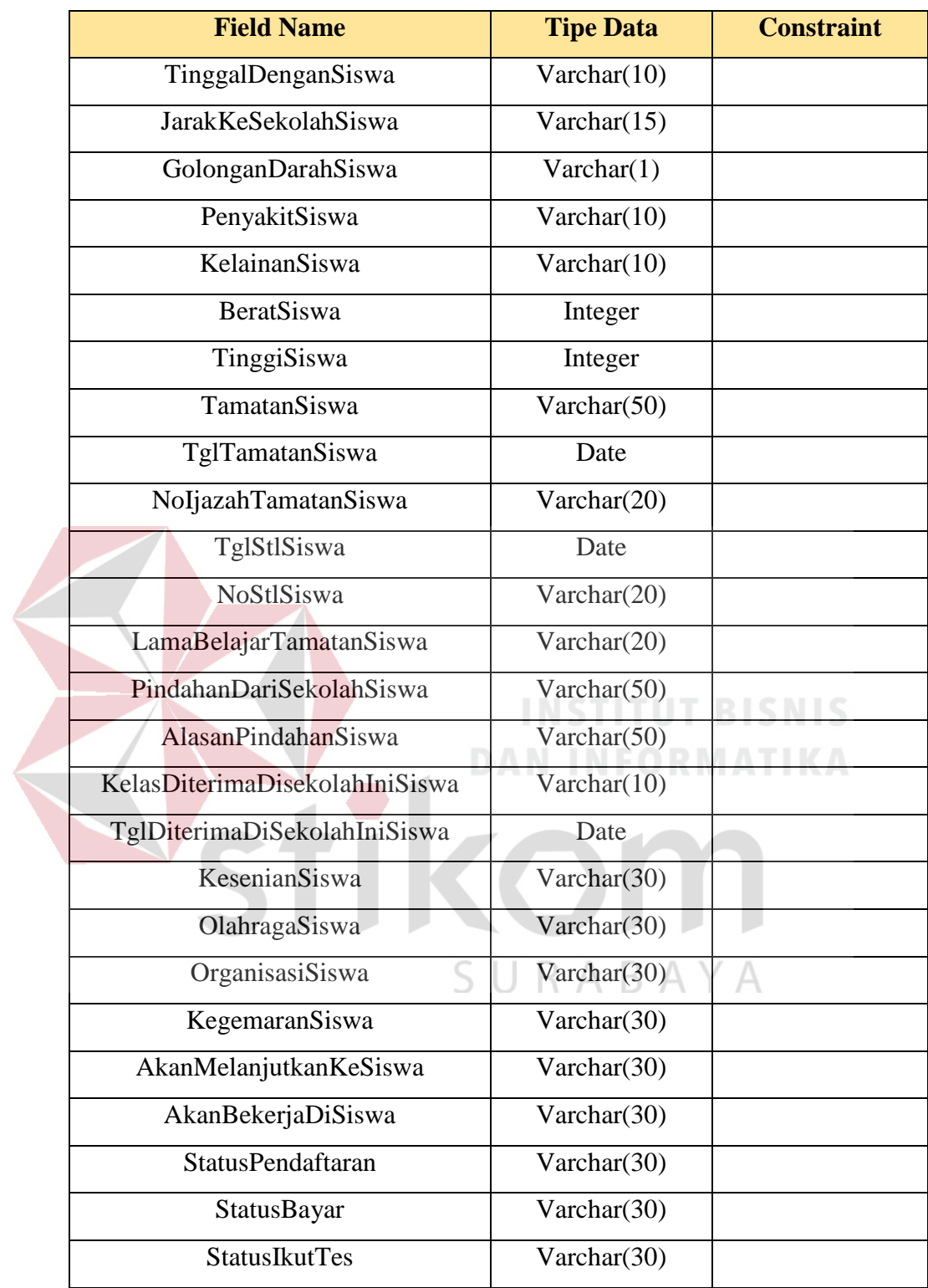

# **4.10. Desain** *User Interface*

- **1. Siswa**
- **a. Halaman Depan Pendaftaran Siswa**

Pada Halaman depan pendaftaran calon siswa dapat melihat informasi terkini dari penerimaan siswa baru di SMA Hangtuah 2 Sidoarjo, calon siswa juga dapat memilih menu pendaftaran atau informasi. Halaman Depan Pendaftaran Siswa dapat di lihat pada Gambar 4.10.

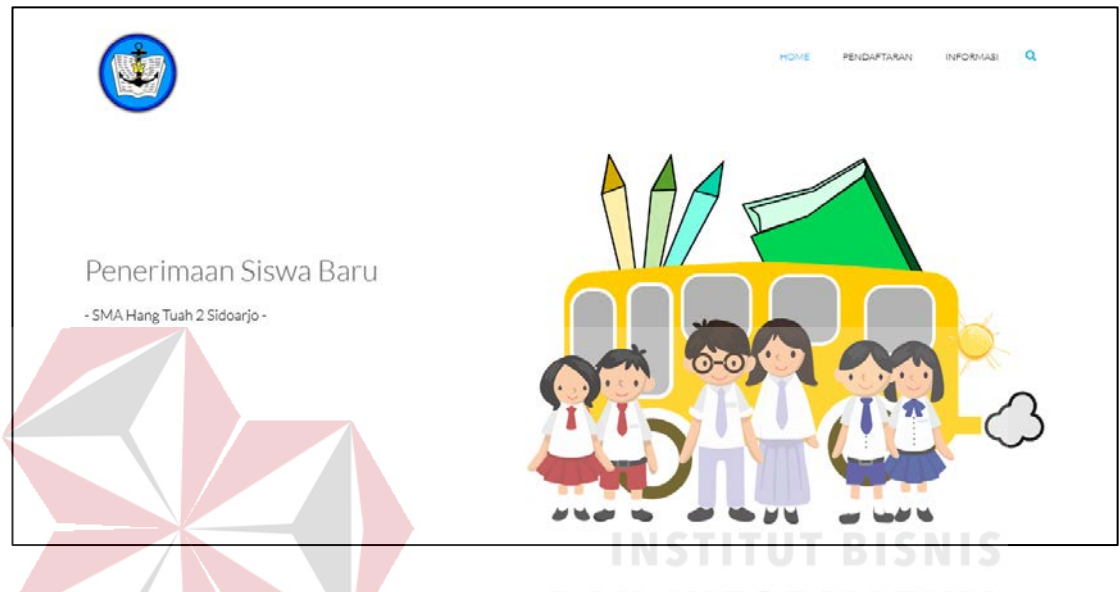

Gambar 4.10 Halaman Depan Pendaftaran Siswa

#### **b. Halaman Pendaftaran Siswa**

Pada halaman pendaftaran calon siswa dapat mengisi form pendaftaran yang harus diisi dengan data yang benar dan lengkap. Siswa juga harus mengisi lampiran yang disediakan guna melengkapi data pendaftaran. Setelah calon siswa mengisi form tersebut, data pendaftaran calon siswa dikirim dan disimpan dalam tabel pendaftaran, lampiran pendaftaran, keluarga siswa, dan wali siswa yang terdapat pada aplikasi penerimaan siswa baru. Setelah itu calon siswa akan mendapatkan email notifikasi dari administrasi SMA Hang Tuah 2 Sidoarjo bahwa data pendaftaran berhasil terkirim dan diterima oleh SMA Hangtuah 2 Sidoarjo. Halaman Pendaftaran Siswa dapat di lihat pada Gambar 4.11.

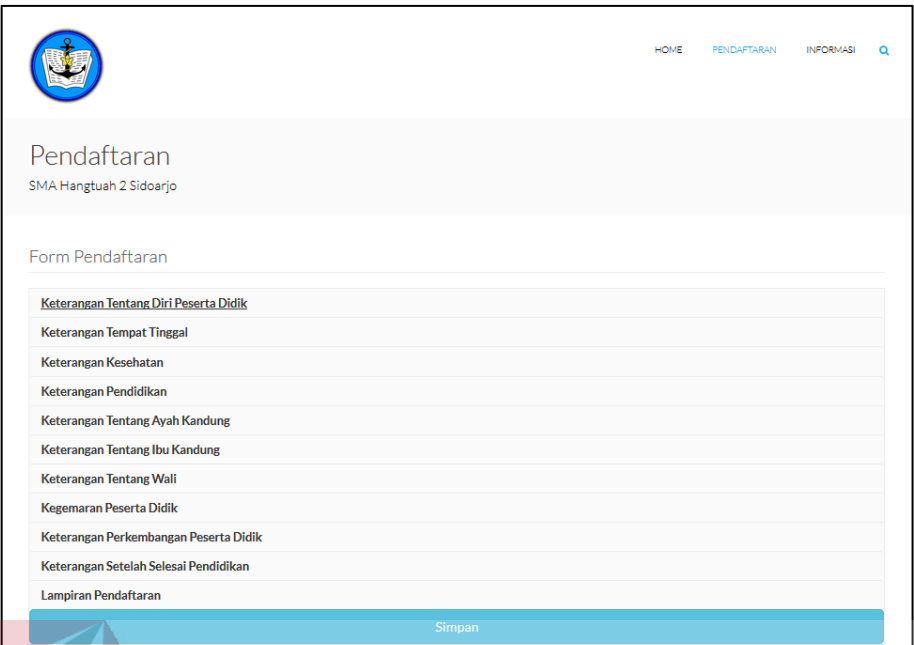

Gambar 4.11 Halaman Pendaftaran Siswa

# **c. Halaman Informasi**

Pada halaman informasi calon siswa dapat mengecek informasi kelulusan dari tes yang telah dilakukan. Untuk mendapatkan informasi kelulusan calon siswa harus mengisi kolom dengan nama atau no pendaftaran dan menekan tombol cari. Halaman informasi dapat di lihat pada Gambar 4.12.

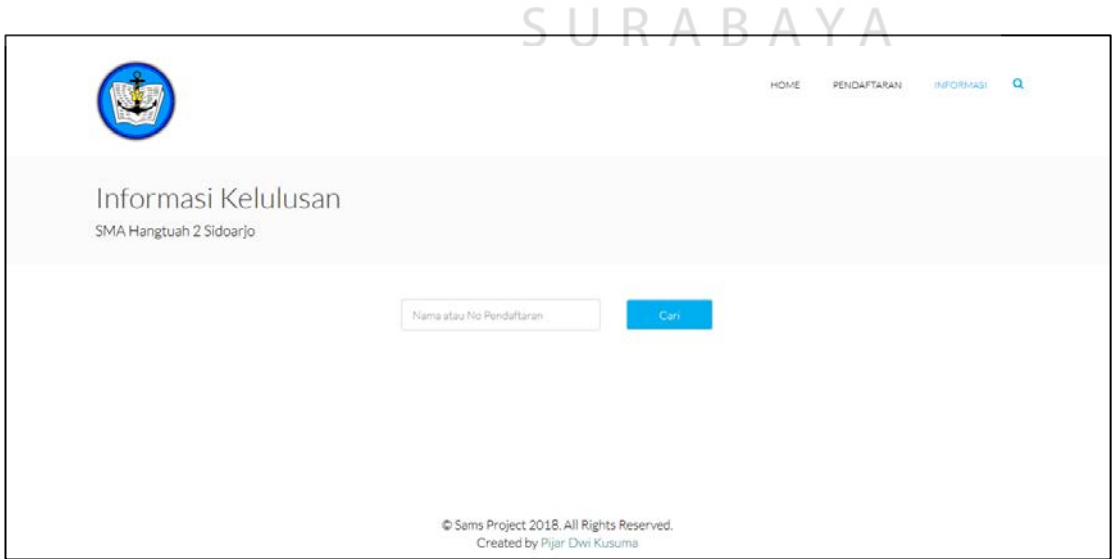

Gambar 4.12 Halaman Informasi

#### **d.** *Email* **Pemberitahuan Lulus Berkas**

Pada Gambar 4.13, dapat dilihat bahwa email dari administrasi SMA Hang Tuah 2 Sidoarjo telah diterima oleh calon siswa yang mendaftar menginformasikan bahwa data pendaftaran calon siswa telah lulus pemeriksaan dan calon siswa dimohon untuk melakukan pembayaran paling lambat pada

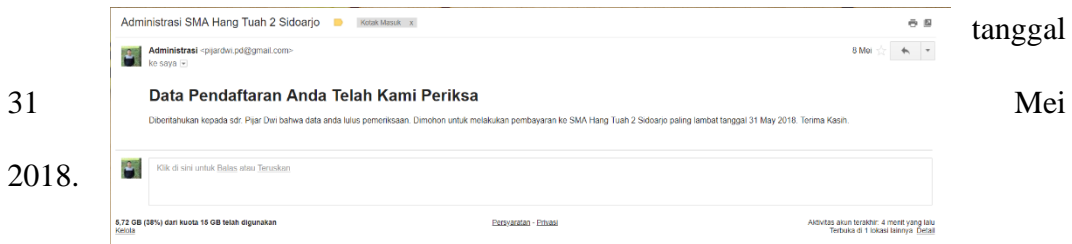

#### Gambar 4.13 *Email* Pemberitahuan Lulus Berkas

**2. Admin**

**a. Halaman** *Login*

Pada halaman login, user yang dapat melakukan login adalah Admin, Bagian pendaftaran, dan Bagian Kurikulum yang memliki username dan password. Didalam form login user yang mengisikan username dan password dapat masuk ke halaman utama sesuai dengan bagiannya seperti Admin, Bagian Pendaftaran, dan Bagian Kurikulum. Halaman Login dapat di lihat pada Gambar 4.14.

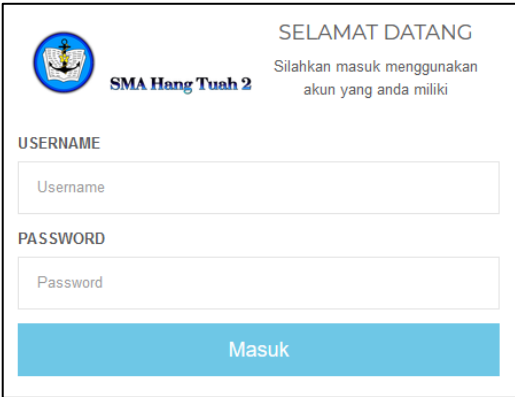

#### Gambar 4.14 Halaman *Login*

#### **b. Halaman** *Dashboard* **Admin**

Pada halaman Dashboard, Admin dapat melihat dan memilih beberapa menu yang ada seperti Input User, Data Gelombang, Data Kelas, dan Laporan Siswa. Halaman Dashboard Admin dapat di lihat pada Gambar 4.15.

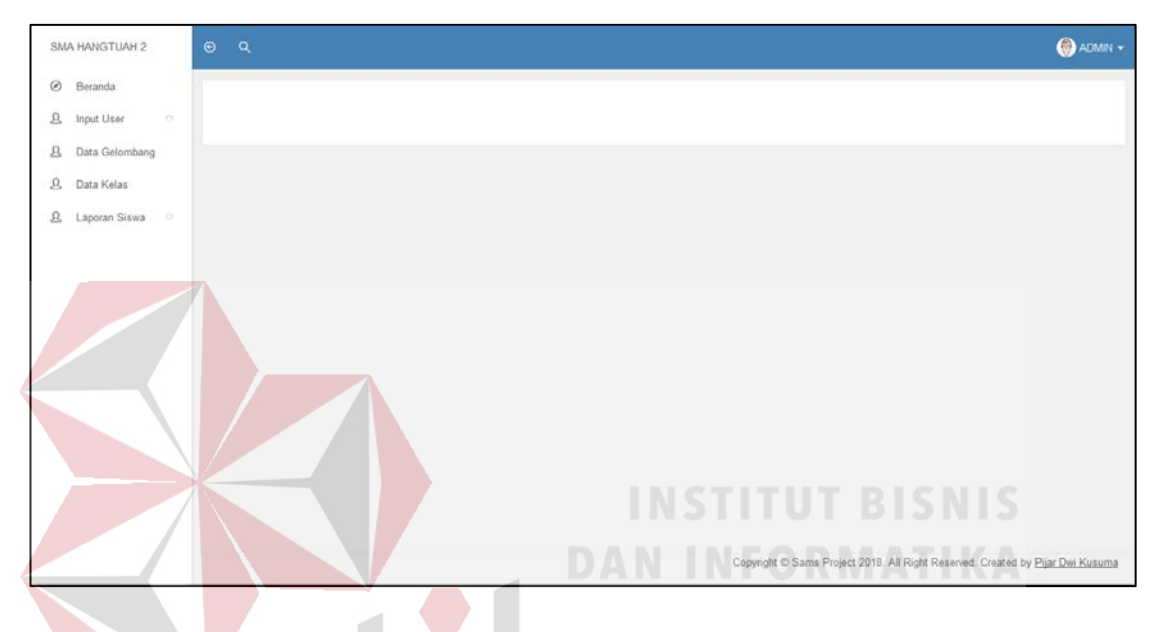

Gambar 4.15 Halaman *Dashboard* Admin

#### **c. Halaman** *Input User* **Pendaftar**

Pada halaman input user bagian pendaftaran, admin dapat menambahkan dengan mengisi nama, agama, tanggal lahir, alamat, jenis kelamin, username dam password. Admin juga dapat mengubah mengubah dan menghapus data Bagian Pendaftaran dengan memilih tombol yang ada. Data Bagian Pendaftaran nantinya dapat melakukan login dengan mengisi username dan password. Setelah itu Bagian Pendaftaran dapat mengakses halaman bagian pendaftaran. Bagian pendaftaran nantinya dapat melakukan tugasnya yang telah ditentukan oleh hak aksesnya. Halaman Input User Pendaftaran dapat di lihat pada Gambar 4.16.

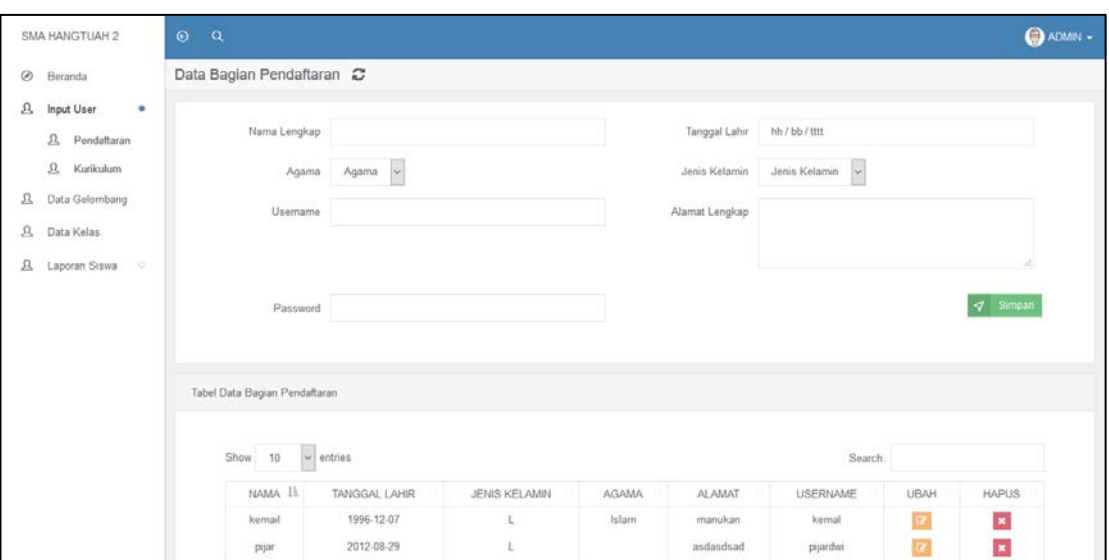

Gambar 4.16 Halaman *Input User* Pendaftar

# **d. Halaman** *Input User* **Kurikulum**

Pada halaman input user kurikulum, admin dapat menambahkan data Bagian Kurikulum baru yang nantinya user tersebut dapat melakukan login dan tugas mengakses halaman bagian kurikulum. Halaman Input User Kurikulum dapat di lihat pada Gambar 4.17.

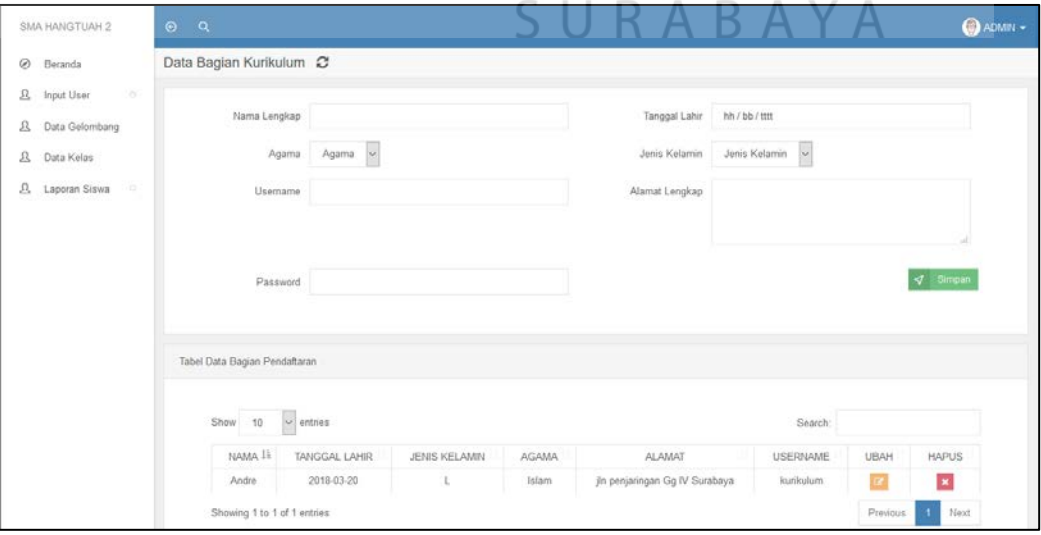

Gambar 4.17 Halaman *Input User* Kurikulum

#### **e. Halaman Data Gelombang**

Pada halaman data gelombang, admin dapat melihat, menambahkan, mengubah dan menghapus data gelombang. Halaman Data Gelombang dapat di lihat pada Gambar 4.18.

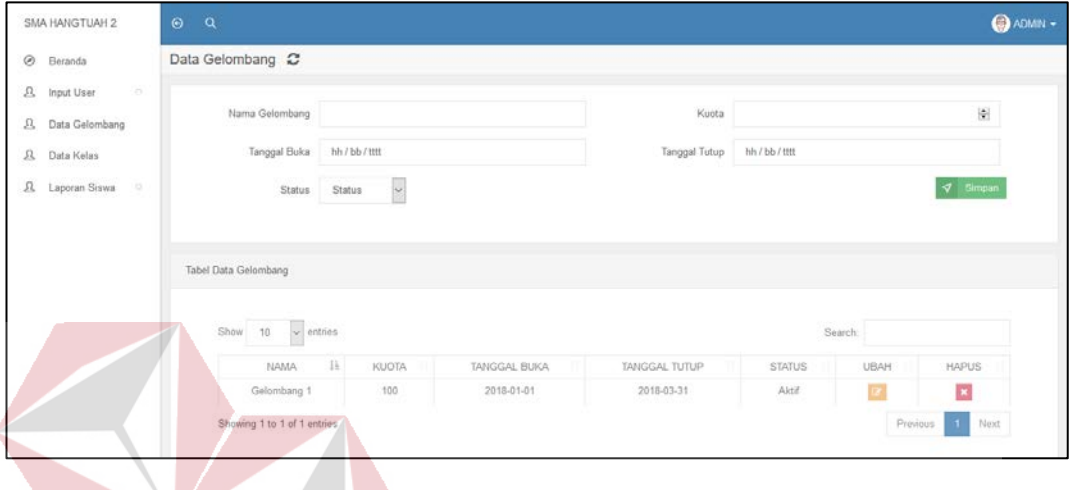

Gambar 4.18 Halaman Data Gelombang

# **f. Halaman Data Kelas**

Pada halaman data kelas, admin dapat melihat, menambahkan, mengubah, mereset dan menghapus data kelas. Halaman Data Kelas dapat di lihat pada Gambar 4.19.

**DAN INFORMATIKA** 

 $\sim$ 

 $\sim$ 

 $B = 3$ 

 $\overline{a}$ 

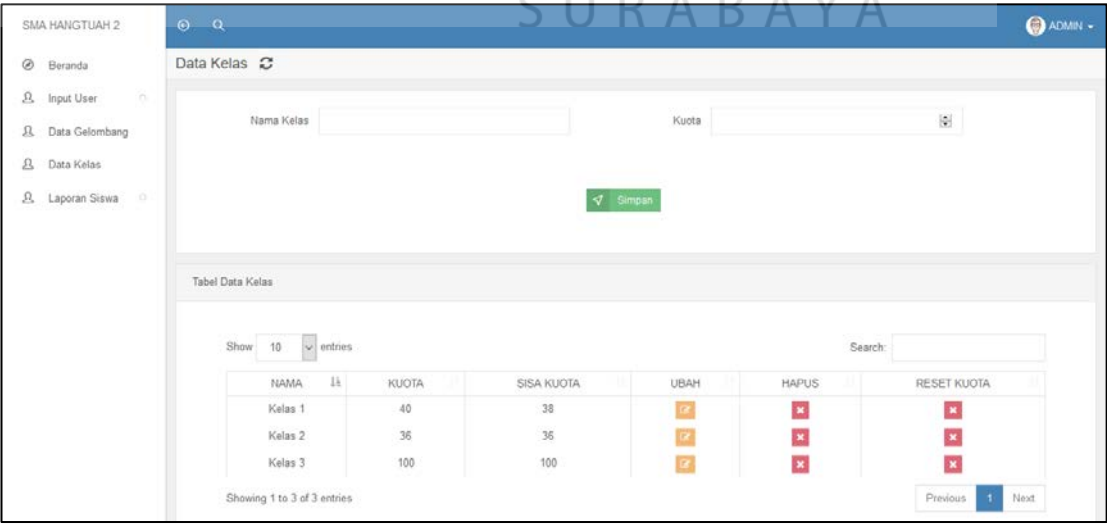

Gambar 4.19 Halaman Data Kelas

#### **g. Halaman Laporan Siswa Tidak Lulus**

Pada halaman laporan siswa tidak lulus, admin dapat melihat data calon siswa yang tidak lulus tes berdasarkan tanggal yang diinginkan dengan cara mengisi tanggal awal dan tanggal akhir sebagai batasan data yang diinginkan laporan yang diinginkan. Halaman Laporan siswa yang tidak lulus dapat di lihat pada Gambar 4.20.

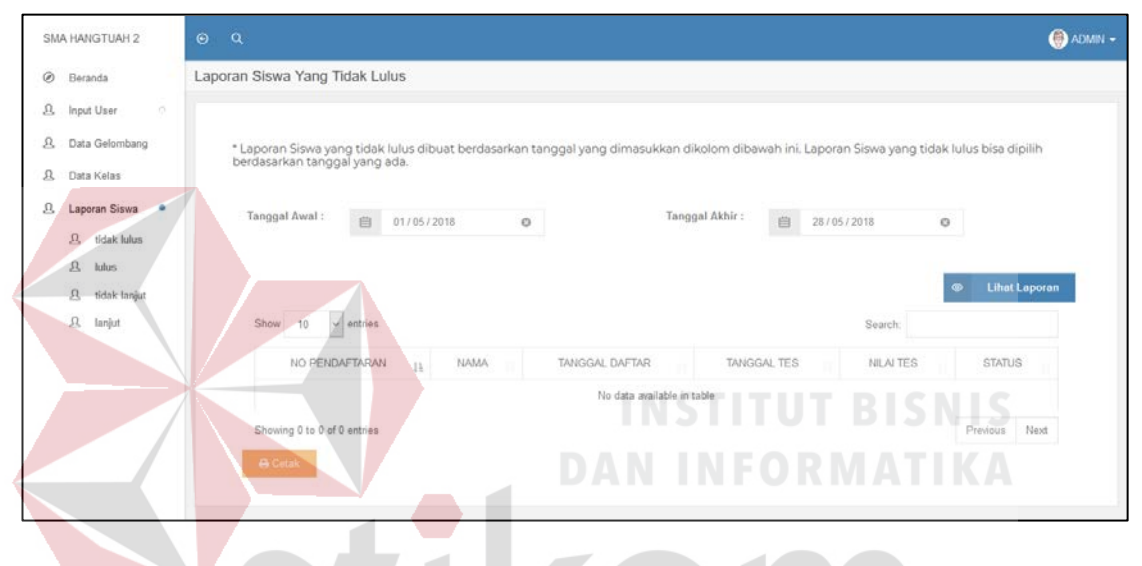

Gambar 4.20 Halaman Laporan Siswa Tidak Lulus

#### **h. Halaman Laporan Siswa Lulus**

Pada halaman laporan siswa lulus, admin dapat melihat data calon siswa yang lulus tes berdasarkan tanggal yang diinginkan dengan cara mengisi tanggal awal dan tanggal akhir sebagai batasan data yang diinginkan laporan yang diinginkan. Setelah data siswa lulus yang diinginkan tampil, admin dapat mencetak data tersebut dengan menekan tombol cetak. Halaman Laporan siswa yang lulus dapat di lihat pada Gambar 4.21.

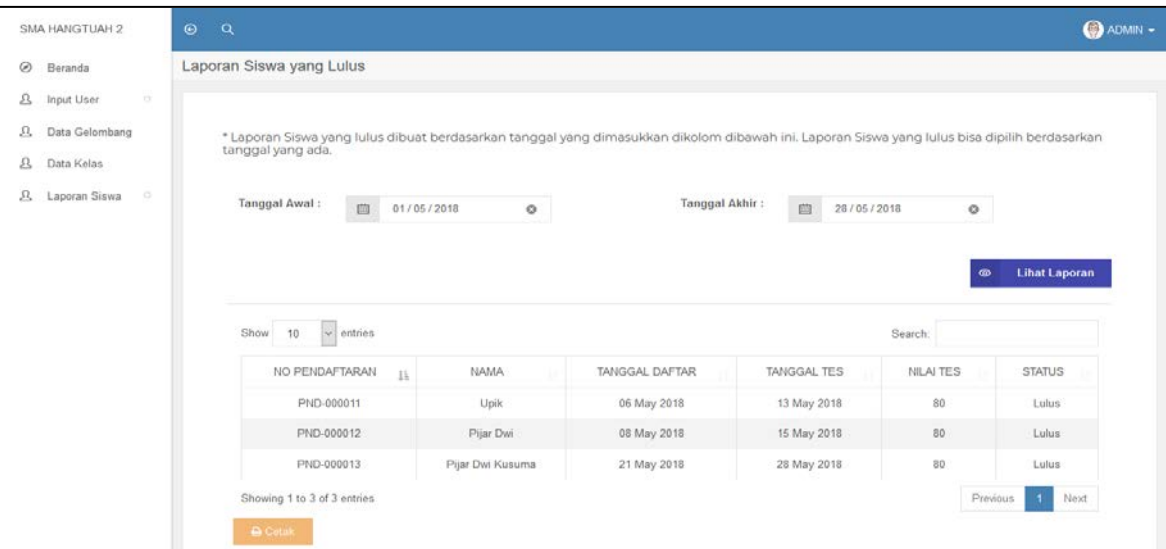

Gambar 4.21 Halaman Laporan Siswa Lulus

#### **i. Halaman Laporan Siswa Tidak Lanjut**

Pada halaman laporan siswa tidak lanjut, admin dapat melihat data calon siswa yang lulus tes tetapi tidak melanjutkan untuk menjadi siswa di SMA Hangtuah 2 Sidoarjo. Laporan siswa tidak lanjut dapat dilihat berdasarkan tanggal yang diinginkan dengan cara mengisi tanggal awal dan tanggal akhir sebagai batasan data yang diinginkan laporan yang diinginkan. Halaman Laporan siswa tidak lanjut dapat di lihat pada Gambar 4.22. U $R$  A B A Y A

| SMA HANGTUAH 2                       | $\odot$<br>$\alpha$                                                                                                    |                  |                |                 |           | <b>@ADMIN -</b>      |
|--------------------------------------|----------------------------------------------------------------------------------------------------|------------------|----------------|-----------------|-----------|----------------------|
| ø<br>Beranda                         | Laporan Siswa Yang Tidak Lanjut                                                                                                    |                  |                |                 |           |                      |
| $\mathbf{a}$<br>$\sim$<br>Input User |                                                                                                    |                  |                |                 |           |                      |
| $^{\circ}$<br>Data Gelombang         | * Laporan Siswa yang tidak lanjut dibuat berdasarkan tanggal yang dimasukkan dikolom dibawah ini. Laporan Siswa yang tidak lanjut bisa dipilih |                  |                |                 |           |                      |
| а<br>Data Kelas                      | berdasarkan tanggal yang ada.                                                                                                    |                  |                |                 |           |                      |
| 五<br>Laporan Siswa<br>$\sim$         | Tanggal Awal:<br>画<br>01/05/2018                                                                                                    | ۰                | Tanggal Akhir: | 面<br>28/05/2018 | $\circ$   |                      |
|                                      |                                                                                                    |                  |                |                 |           |                      |
|                                      |                                                                                                    |                  |                |                 | œ         | <b>Lihat Laporan</b> |
|                                      | $\leftarrow$ entries<br>Show<br>10                                                                                                    |                  |                |                 | Search:   |                      |
|                                      | NO PENDAFTARAN<br>1ì.                                                                                                    | NAMA             | TANGGAL DAFTAR | TANGGAL TES     | NILAI TES | <b>STATUS</b>        |
|                                      | PND-000011                                                                                                    | Upik             | 06 May 2018    | 13 May 2018     | 80        | Lulus                |
|                                      | PND-000012                                                                                                    | Pijar Dwi        | 08 May 2018    | 15 May 2018     | 80        | Lulus                |
|                                      | PND-000013                                                                                                    | Pijar Dwi Kusuma | 21 May 2018    | 28 May 2018     | 80        | Lulus                |
|                                      | Showing 1 to 3 of 3 entries                                                                                                    |                  |                |                 | Previous  | Next                 |
|                                      | <b>A</b> Cetak                                                                                                    |                  |                |                 |           |                      |

Gambar 4.22 Halaman Laporan Siswa Tidak Lanjut

#### **j. Halaman Laporan Siswa Lanjut**

Pada halaman laporan siswa lanjut, admin dapat melihat data calon siswa yang lulus tes dan melanjutkan untuk menjadi siswa di SMA Hangtuah 2 Sidoarjo. Laporan siswa lanjut dapat dilihat berdasarkan tanggal yang diinginkan dengan cara mengisi tanggal awal dan tanggal akhir sebagai batasan data yang diinginkan laporan yang diinginkan. Halaman Laporan siswa lanjut dapat di lihat pada Gambar 4.23.

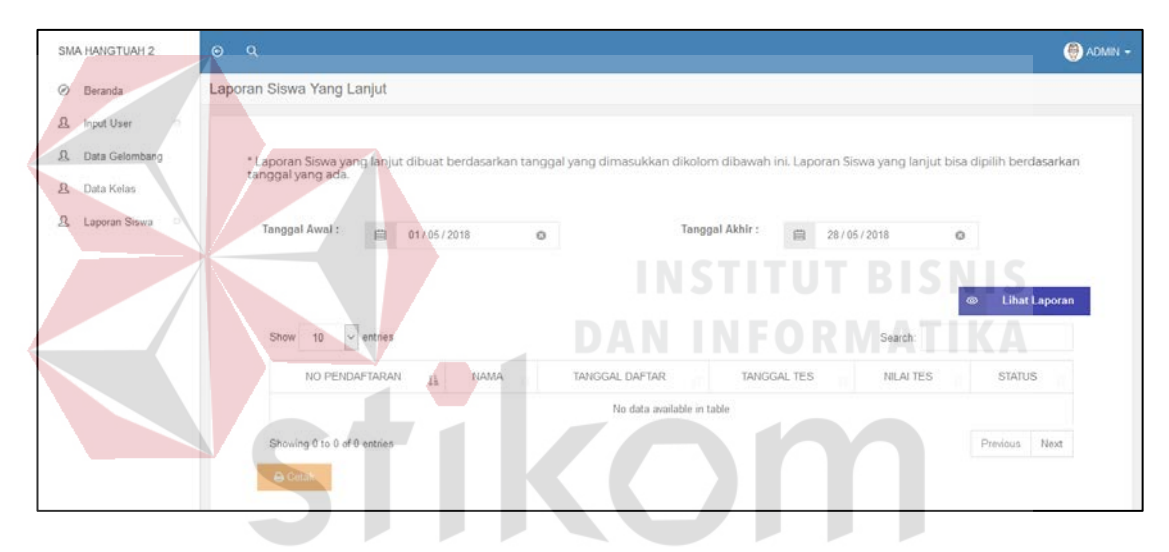

Gambar 4.23 Halaman Laporan Siswa Lanjut

#### **3. Bagian Pendaftaran**

#### **a. Halaman** *Dashboard* **Bagian Pendaftaran**

Pada halaman dashboard bagian pendaftaran, user bagian pendaftaran dapat memilih beberapa menu yang ada seperti verifikasi pendaftaran, verifikasi pembayaran, verifikasi daftar ulang, data calon siswa yang diterima dan data calon siswa yang ditolak. Halaman Dashboard Bagian Pendaftaran dapat di lihat pada Gambar 4.24.

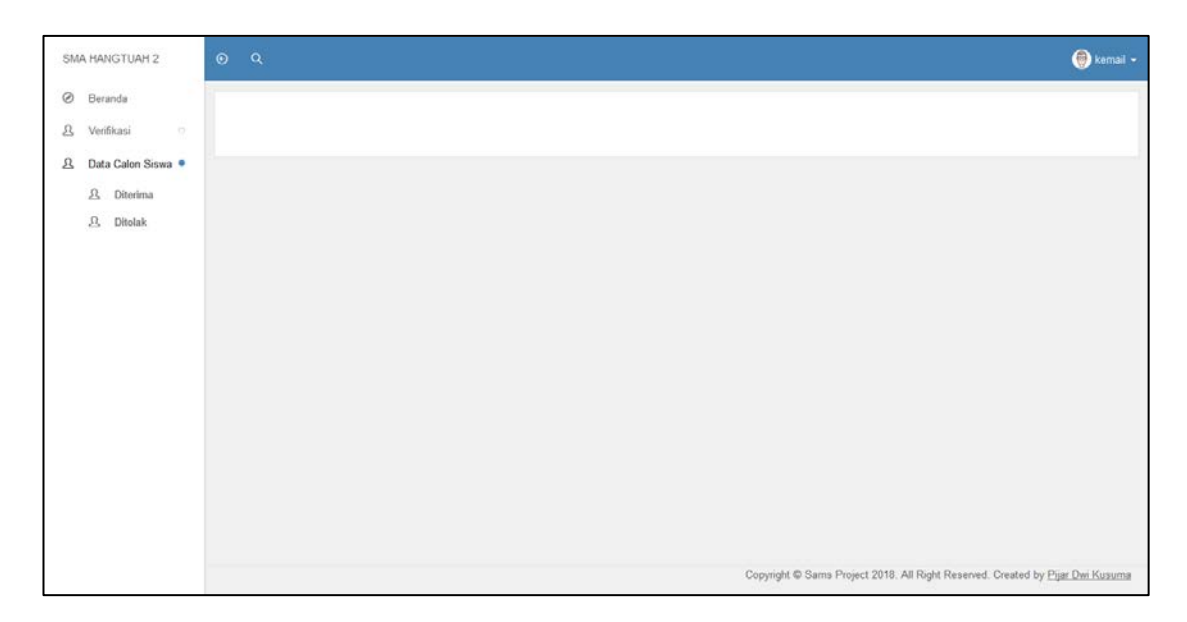

Gambar 4.24 Halaman *Dashboard* Bagian Pendaftaran

# **b. Halaman Verifikasi Pendaftaran**

Pada halaman verifikasi pendaftaran, user bagian pendaftaran dapat melihat data diri calon siswa dan lampiran pendaftaran untuk melakukan verifikasi data pendaftaran calon siswa. Bagian pendaftaran dapat menerima atau menolak data pendaftaran calon siswa sesuai dengan data yang ada. Halaman Verifikasi Pendaftaran dapat di lihat pada Gambar 4.25.

| SMA HANGTUAH 2                          | $\odot$<br>$\alpha$                               |                  |           |           |               | $\bigcirc$ kemail $\cdot$           |
|-----------------------------------------|---------------------------------------------------|------------------|-----------|-----------|---------------|-------------------------------------|
| Ø<br>Beranda                            | Data Pendaftaran 27 May 2018 (belum diverifikasi) |                  |           |           |               |                                     |
| $\mathcal{R}$<br>Verifikasi<br>$\sigma$ |                                                   |                  |           |           |               |                                     |
| $\mathfrak{A}$<br>Data Calon Siswa      | Show<br>10<br>$\sim$ entries                      |                  |           |           | Search:       |                                     |
|                                         | 佳<br>NAMA                                         | <b>STATUS</b>    | DATA DIRI | LAMPIRAN  | <b>TERIMA</b> | <b>TOLAK</b>                        |
|                                         | ilham                                             | Belum Verifikasi | $\bullet$ | $\bullet$ | $\boxtimes$   | $\bullet$                           |
|                                         | Showing 1 to 1 of 1 entries                       |                  | 지수는 어려워.  |           |               | Next<br>Previous.<br>$\overline{1}$ |

Gambar 4.25 Halaman Verifikasi Pendaftaran

#### **c. Halaman Verifikasi Pembayaran**

Pada halaman verifikasi pembayaran, user bagian pendaftaran dapat melihat data calon siswa yang telah diterima dalam verifikasi pendaftaran yang akan digunakan untuk melakukan verifikasi data pembayaran calon siswa. Bagian pendaftaran dapat menyetujui atau menolak data pembayaran calon siswa sesuai dengan data yang ada. Halaman Verifikasi Pembayaran dapat di lihat pada Gambar 4.26

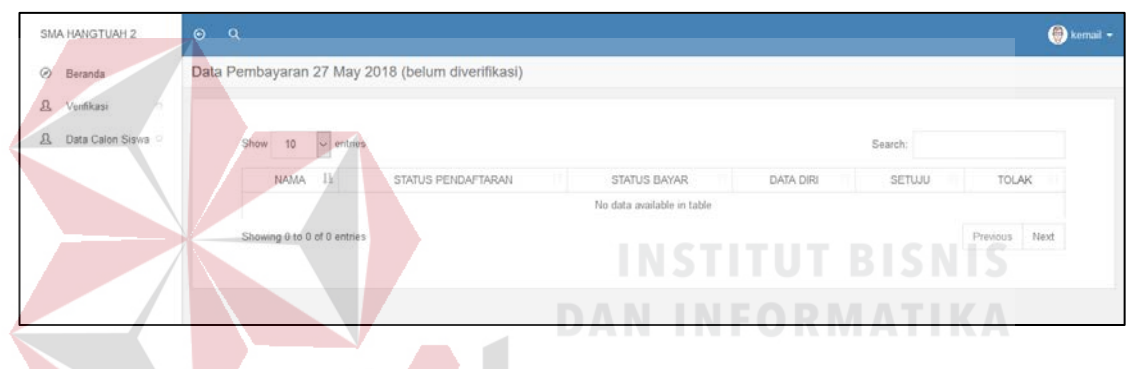

Gambar 4.26 Halaman Verifikasi Pembayaran

#### **d. Halaman Verifiksasi Daftar Ulang**

| SMA HANGTUAH 2                     | $\odot$<br>$\alpha$                                   |                    |                |            |                         | a kemail - |  |  |
|------------------------------------|-------------------------------------------------------|--------------------|----------------|------------|-------------------------|------------|--|--|
| $^{\circ}$<br>Beranda              | Data Siswa lulus tes 27 May 2018 (belum diverifikasi) |                    |                |            |                         |            |  |  |
| ß.<br>Verifikasi<br>$\sim$         |                                                       |                    |                |            |                         |            |  |  |
| $\mathfrak{L}$<br>Data Calon Siswa | Search:<br>$\vee$ entries<br>Show<br>10               |                    |                |            |                         |            |  |  |
|                                    | $1\pm$<br>NAMA                                        | STATUS PENDAFTARAN | STATUS BAYAR   | STATUS TES | DAFTAR ULANG            | TIDAK      |  |  |
|                                    | Pijar Dwi                                             | Diterima           | Diterima       | Lulus      | B                       | $\bullet$  |  |  |
|                                    | Pijar Dwi Kusum                                       | Diterima           | <b>Ditenma</b> | Lulus      | $\overline{\mathbf{g}}$ | $\bullet$  |  |  |
|                                    | Pijar Dwi Kusuma                                      | Diterima           | Diterima       | Lulus      | E                       | $\bullet$  |  |  |
|                                    | Upik                                                  | Diterima           | Diterima       | Lulus      | $\overline{\mathbf{R}}$ | $\bullet$  |  |  |
|                                    | Showing 1 to 4 of 4 entries                           |                    |                |            | Previous                | Next<br>4  |  |  |
|                                    |                                                       |                    |                |            |                         |            |  |  |
|                                    |                                                       |                    |                |            |                         |            |  |  |

Gambar 4.27 Halaman Verifiksasi Daftar Ulang

#### **e. Halaman Data Calon Siswa Diterima**

Pada halaman data calon siswa diterima, bagian pendaftaran dapat melihat data calon siswa yang diterima dalam verifikasi pendaftaran dan pembayaran. Halaman Data Calon Siswa Diterima dapat di lihat pada Gambar 4.28.

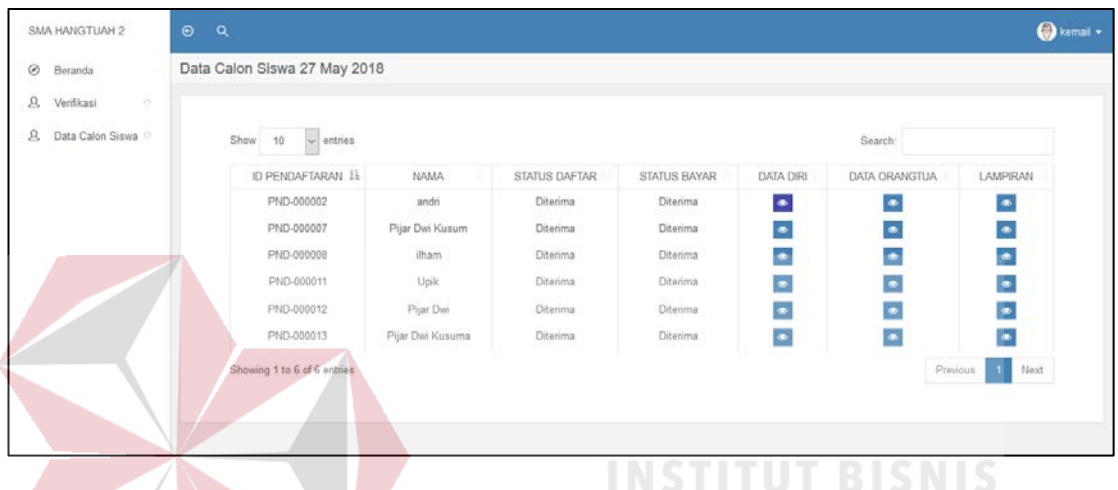

Gambar 4.28 Halaman Data Calon Siswa Diterima

# **f. Halaman Data Calon Siswa Ditolak**

Pada halaman data calon siswa ditolak, bagian pendaftaran dapat melihat data calon siswa yang ditolak dalam verifikasi pendaftaran atau pembayaran. Halaman Data Calon Siswa Ditolak dapat di lihat pada Gambar 4.29.

| SMA HANGTUAH 2               | $\odot$<br>$\alpha$ |                              |           |               |              |           |               |           | $\bigcirc$ kemail $\sim$ |
|------------------------------|---------------------|------------------------------|-----------|---------------|--------------|-----------|---------------|-----------|--------------------------|
| $\circ$<br>Beranda           |                     | Data Calon Siswa 27 May 2018 |           |               |              |           |               |           |                          |
| ö.<br>$\Omega$<br>Verifikasi |                     |                              |           |               |              |           |               |           |                          |
| $\Omega$<br>Data Calon Siswa |                     | ID PENDAFTARAN               | NAMA      | STATUS DAFTAR | STATUS BAYAR | DATA DIRI | DATA ORANGTUA | LAMPIRAN  |                          |
|                              |                     | PND-000004                   | qwewqewqe | Diterima      | Ditolak      | $\bullet$ | $\bullet$     | $\bullet$ |                          |
|                              |                     |                              |           |               |              |           |               |           |                          |
|                              |                     |                              |           |               |              |           |               |           |                          |
|                              |                     |                              |           |               |              |           |               |           |                          |
|                              |                     |                              |           |               |              |           |               |           |                          |

Gambar 4.29 Halaman Data Calon Siswa Ditolak

#### **4. Bagian Kurikulum**

#### **a. Halaman** *Dashboard* **Kurikulum**

Pada halaman dashboard kurikulum, bagian kurikulum dapat memonitoring data calon siswa seperti siswa yang lulus tes dan melanjutkan, siswa yang mendaftar, siswa yang lulus tes tapi tidak melanjutkan, dan siswa yang lulus tes dalam batasan tahun yang diinginkan. Halaman Dashboard Kurikulum dapat di lihat pada Gambar 4.30.

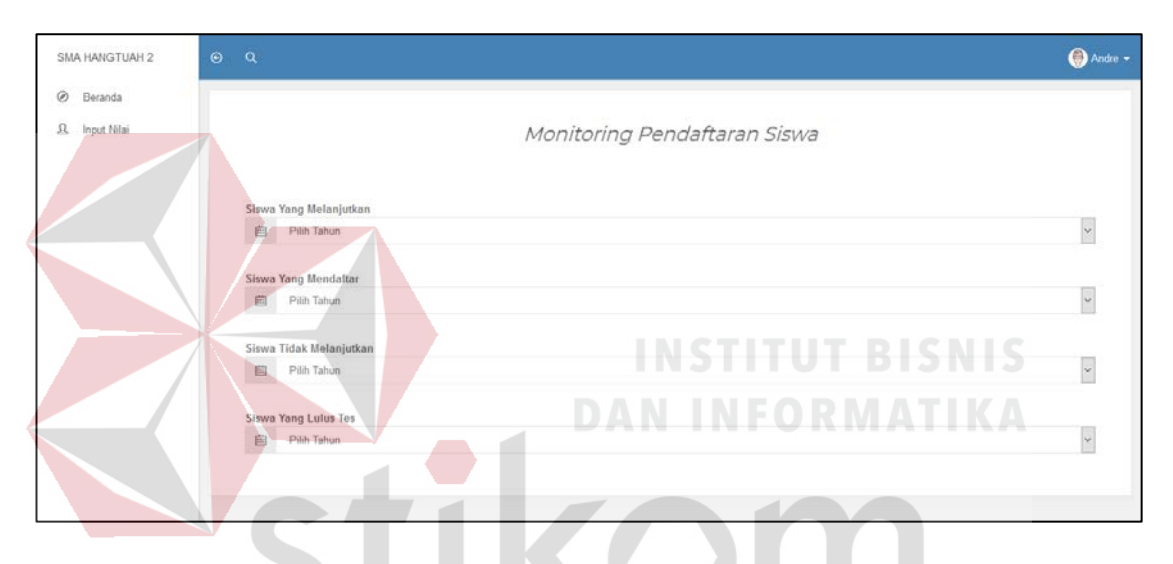

Gambar 4.30 Halaman *Dashboard* Kurikulum

SURABAYA

#### **b. Halaman Input Nilai**

Pada halaman input nilai, bagian kurikulum dapat melihat data calon siswa yang telah lulus verifikasi pendaftaran dan pembayaran yang dibedakan menurut gelombang pada saat calon siswa mendaftar. Bagian kurikulum dapat mengisi nilai tes jika calon siswa mengikuti tes dan dapat memilih untuk tidak mengisi nilai jika calon siswa tidak mengikuti tes. Halaman Input Nilai dapat di lihat pada Gambar 4.31.

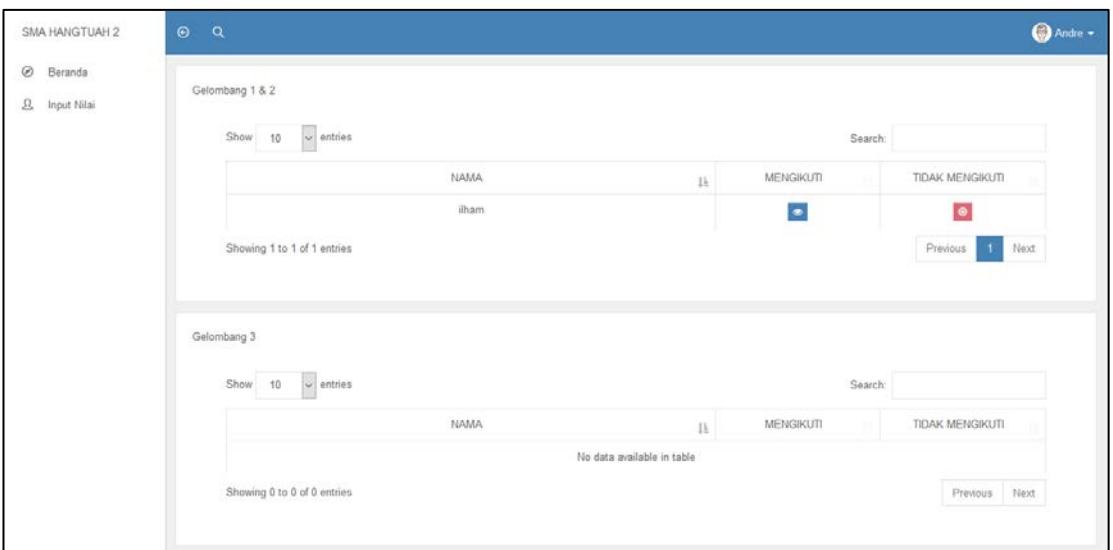

Gambar 4.31 Halaman Input Nilai**INSTITUT BISNIS DAN INFORMATIKA**  $\mathbf{F}^{\prime}$ SURABAYA

#### **BAB V**

#### **PENUTUP**

Setelah melakukan Kerja Praktik di SMA Hang Tuah 2 Sidoarjo khususnya dibagian Pendaftaran Siswa Baru, penulis mencoba menarik kesimpulan serta memberikan sedikit saran dalam perbaikan kinerja sistem pendaftaran siswa baru.

#### **5.1. Kesimpulan**

Berdasarkan hasil pembahasan laporan Kerja Praktik ini dapat diambil kesimpulan sebagai berikut :

- 1. Aplikasi ini hanya membahas tentang proses pendaftaran siswa baru hingga menjadi laporan pendaftaran siswa baru dan tidak membahas sistem penilaian tes-tes yang ada.
- 2. Aplikasi ini dapat memberikan informasi siswa yang lulus, siswa yang tidak lulus, siswa yang lulus tapi tidak melanjutkan dan siswa yang lulus dan melanjutkan. RARA
- 3. Aplikasi ini sudah bisa menghasilkan laporan siswa yang mendaftar, siswa yang lulus, siswa yang tidak lulus, siswa yang lulus tapi tidak melanjutkan dan siswa yang lulus dan melanjutkan.

#### **5.2. Saran**

Penulis menyadari bahwa dalam membangun Aplikasi Pendaftaran Siswa Baru masih terdapat kelemahan. Penulis memiliki saran pengembangan aplikasinya, yaitu:

- 1. Aplikasi ini dapat dikembangkan dari sisi keamanan website agar data calon siswa aman dan calon siswa tidak ragu untuk mendaftar melalui website.
- 2. Aplikasi ini dapat dikembangkan dengan menambahkan fitur sms *gateway*  untuk pemberitahuan bahwa data pendaftar diterima oleh bagian pendaftaran, data pendaftar lulus atau tidak lulus verifikasi data*.*
- 3. Aplikasi ini dapat dikembangkan dengan menambahkan menu tes sehingga tes untuk pendaftaran bisa diakses calon siswa tanpa harus datang ke sekolah.

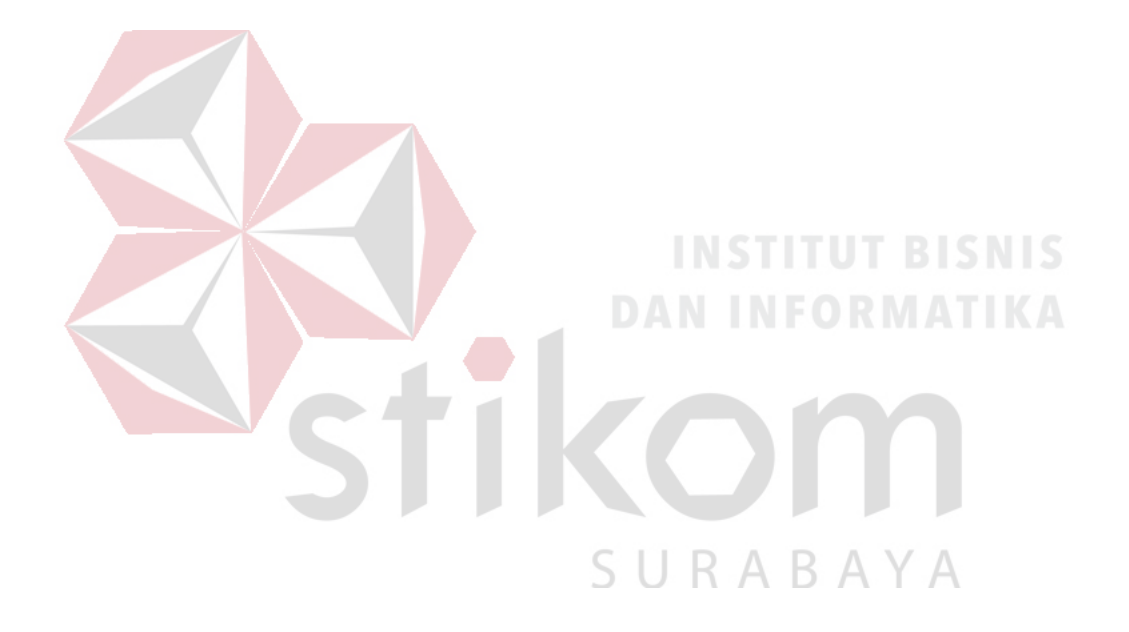

#### **DAFTAR PUSTAKA**

- Arief, R. M. (2011). *Pemrograman Web DInamis Menggunakan PHP dan MySQL.* Yogyakarta: Andi.
- Hidayat, R. (2010). *Pengertian Cara Praktis Membangun Website Gratis.* Jakarta: PT Elex Media Komputindo Kompas, Granedia.
- Krismiaji. (2010). *Sistem Informasi Akutansi.* Yogyakarta: AMP YKPN UPP.
- Mulyani, S. (2016). *Metode Analisis dan Prancangan Sistem.* Bandung: Abdi Sistematika.

Safaat, N. (2012). *Pemograman Aplikasi Mobile.* Bandung: Infromatika.

Supriadi, I. Y. (2010). *Ardikom Lautan Ilmu.* Jakarta: Dunia Komputer.

Sutabri, T. (2012). *Analisis Sistem Informasi.* Yogyakarta: Andi.

Sutanta, E. (2011). *Basis Data dalam Tinjauan Konseptual.* Yogyakarta: Andi.

Yuhefizer, d. (2009). *Cara Mudah Membangun Websiter formal secara Pro dengan Joomla.* Jakarta: PT Elex Media Komputindo.

SURABAYA